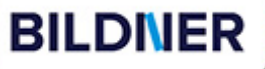

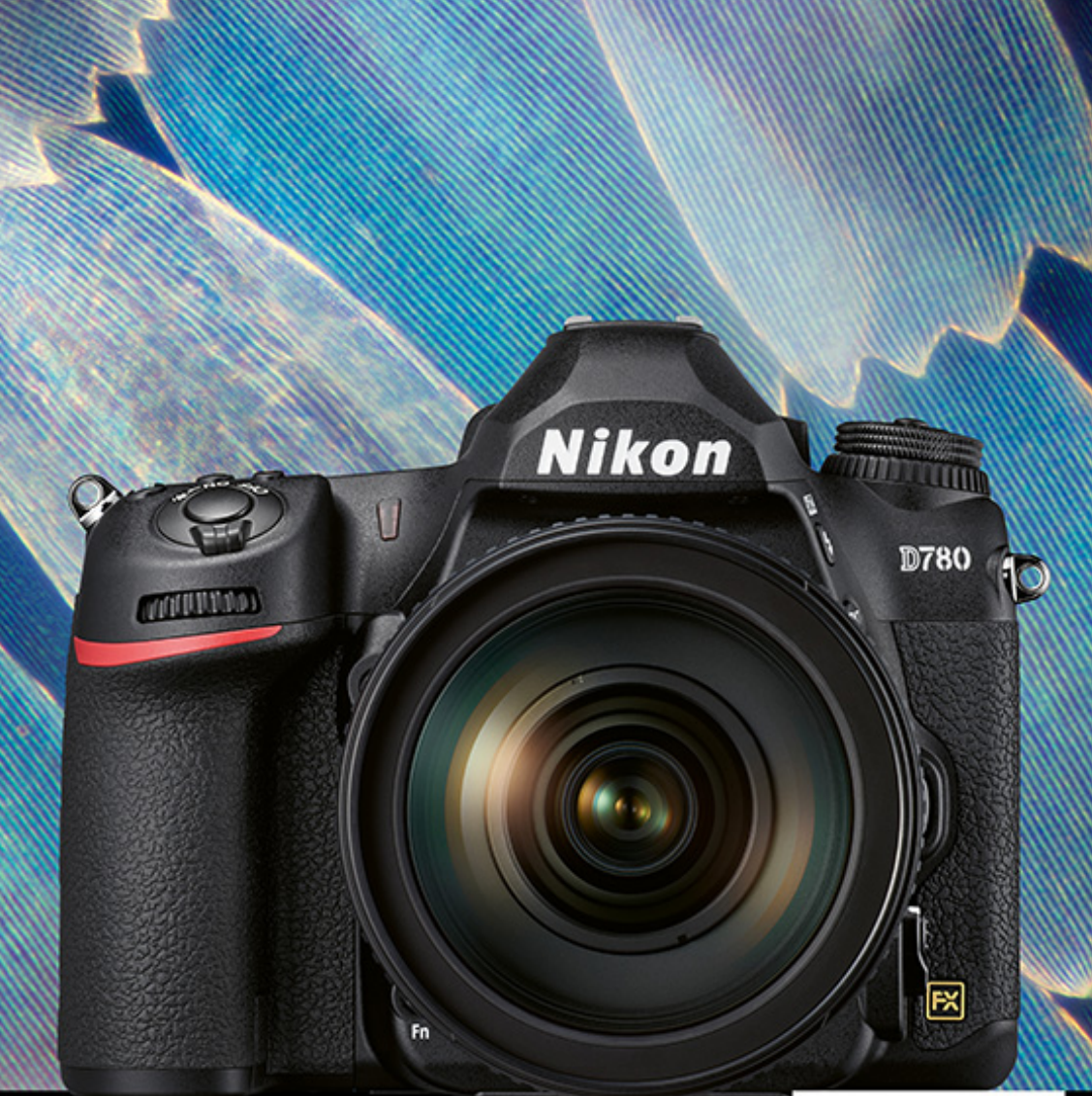

Lothar Schlömer

Für bezoere Fotos von Anfang an!

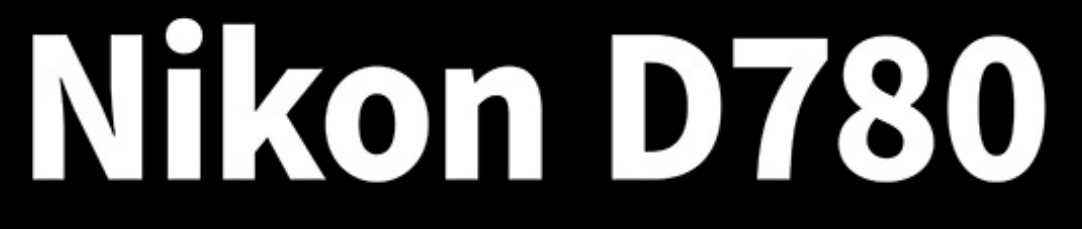

- Erfahrenen Fotografen über die Schulter geschaut П
- Autofokus, Belichtung und spezielle Funktionen im Detail
- Menü- und Einstellungstipps für den sofortigen Einsatz L

**Lothar Schlömer**

# **Nikon D780**

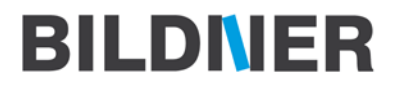

**Verlag:** BILDNER Verlag GmbH Bahnhofstraße 8 94032 Passau <https://bildnerverlag.de/> [info@bildner-verlag.de](mail:info@bildnerverlag.de)

#### **ISBN: 978-3-8328-5468-3**

**Produktmanagement:** Lothar Schlömer **Coverfoto:** © constantincornel - stock.adobe.com

**Herausgeber:** Christian Bildner

© 2020 BILDNER Verlag GmbH Passau

#### **Wichtige Hinweise**

Die Informationen in diesen Unterlagen werden ohne Rücksicht auf einen eventuellen Patentschutz veröffentlicht. Warennamen werden ohne Gewährleistung der freien Verwendbarkeit benutzt. Bei der Zusammenstellung von Texten und Abbildungen wurde mit größter Sorgfalt vorgegangen. Trotzdem können Fehler nicht vollständig ausgeschlossen werden. Verlag, Herausgeber und Autoren können für fehlerhafte Angaben und deren Folgen weder eine juristische Verantwortung noch irgendeine Haftung übernehmen. Für Verbesserungsvorschläge und Hinweise auf Fehler sind Verlag und Herausgeber dankbar.

Fast alle Hard- und Softwarebezeichnungen und Markennamen der jeweiligen Firmen, die in diesem Buch erwähnt werden, können auch ohne besondere Kennzeichnung warenzeichen-, marken- oder patentrechtlichem Schutz unterliegen.

Das Werk einschließlich aller Teile ist urheberrechtlich geschützt. Es gelten die Lizenzbestimmungen der BILDNER Verlag GmbH Passau.

# Inhaltsverzeichnis

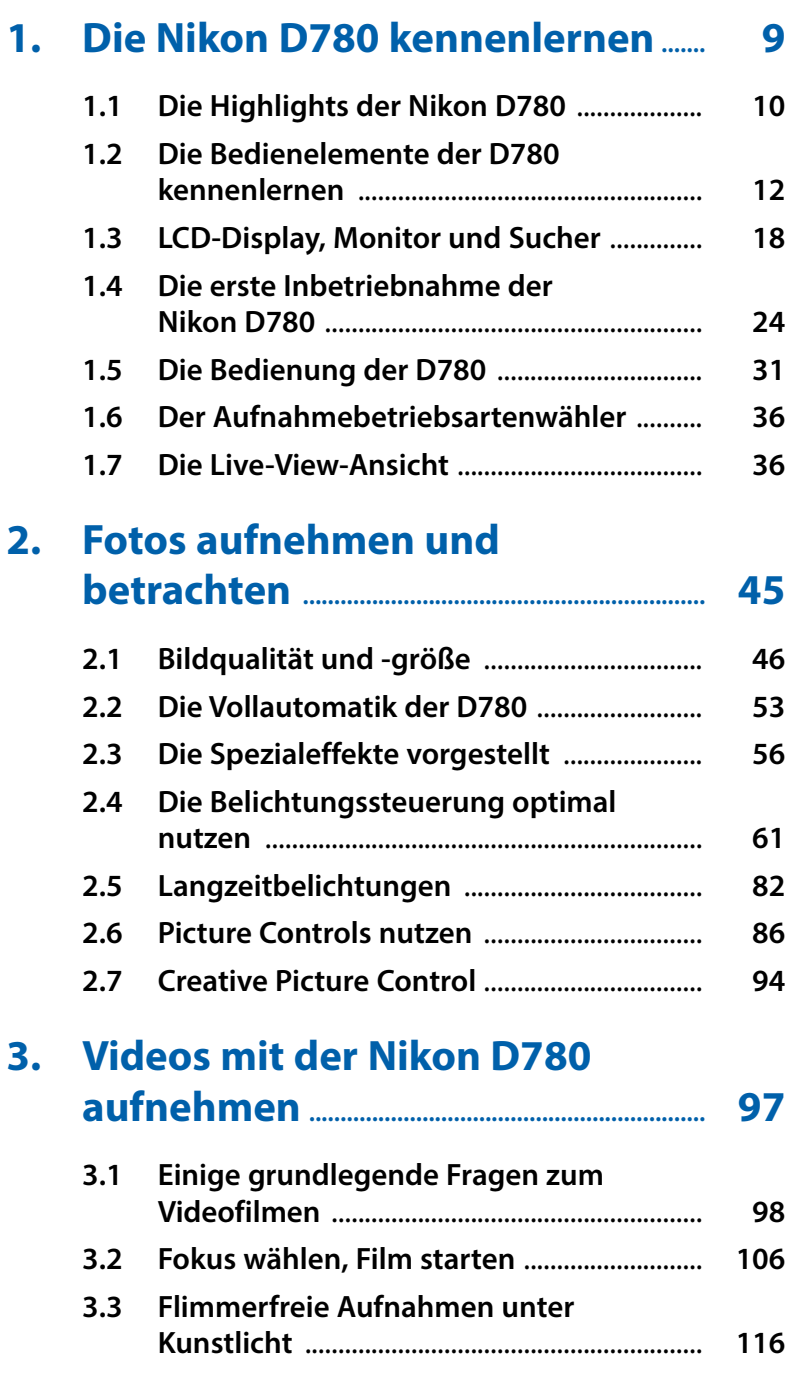

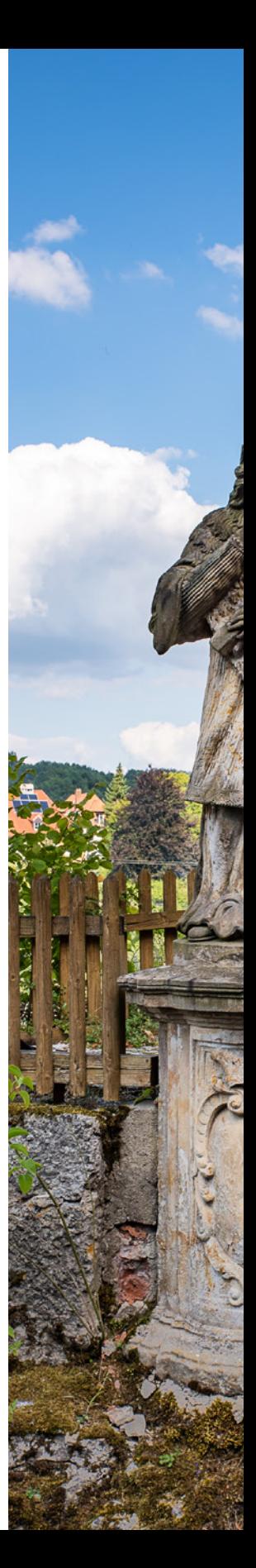

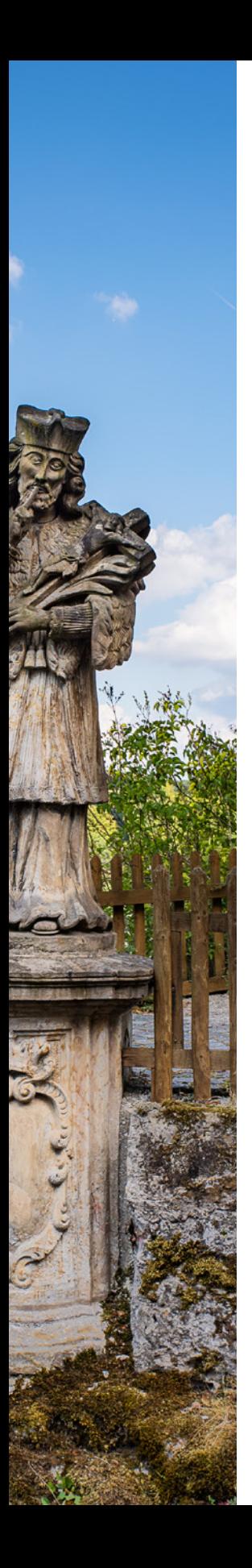

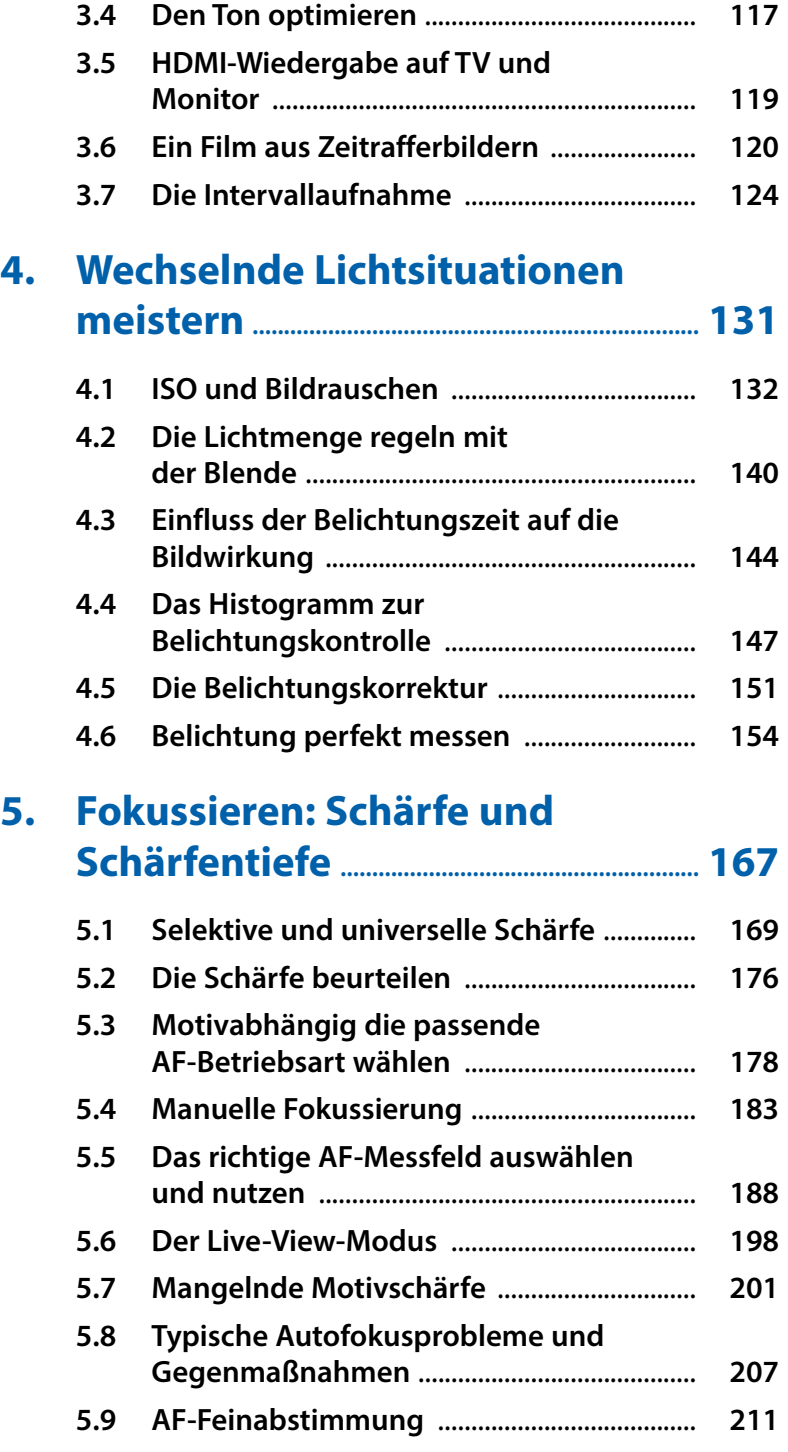

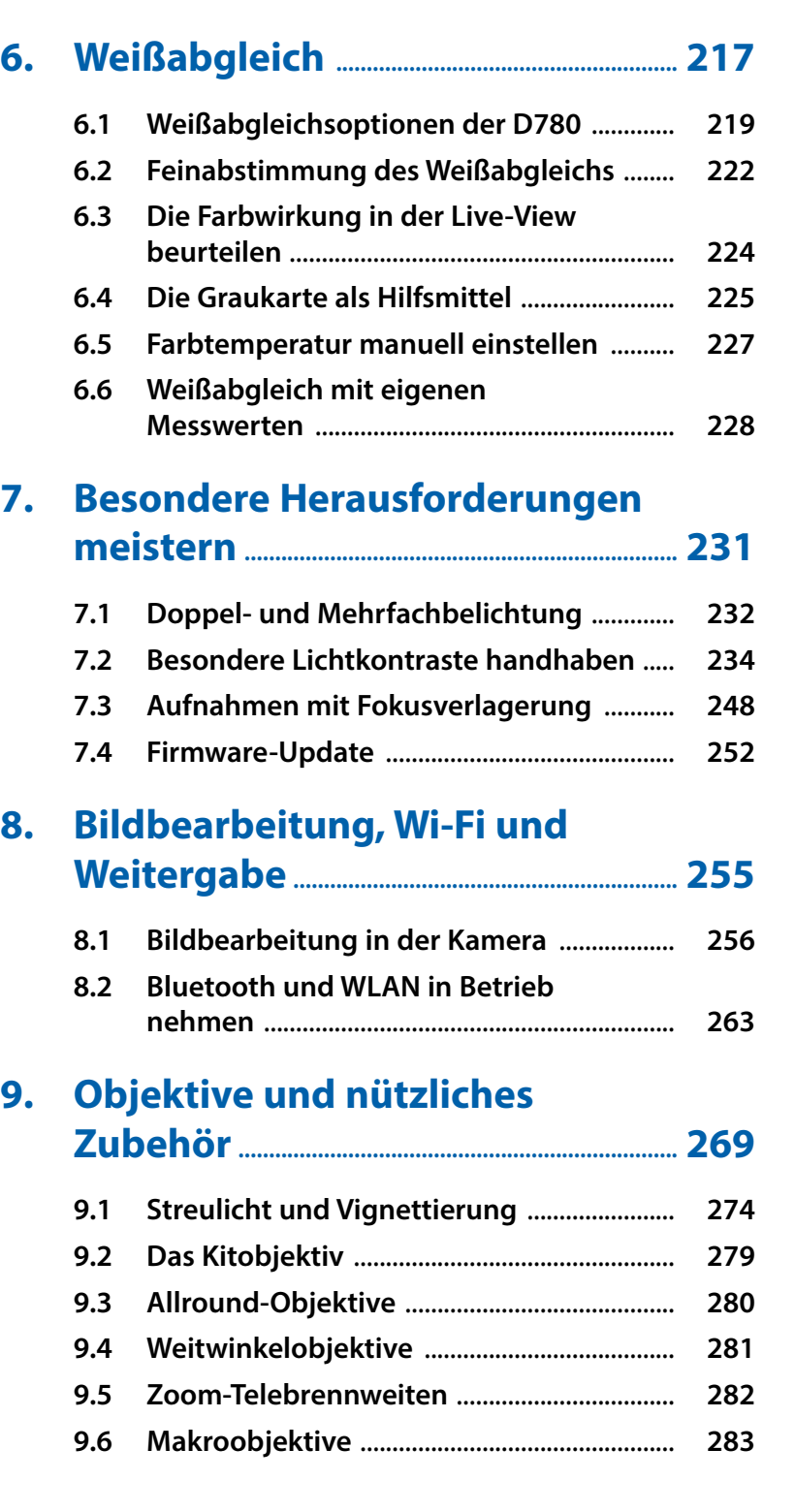

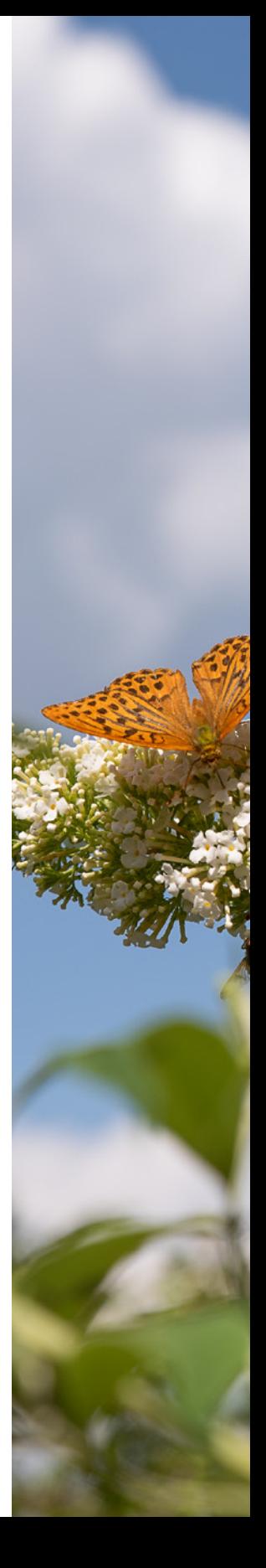

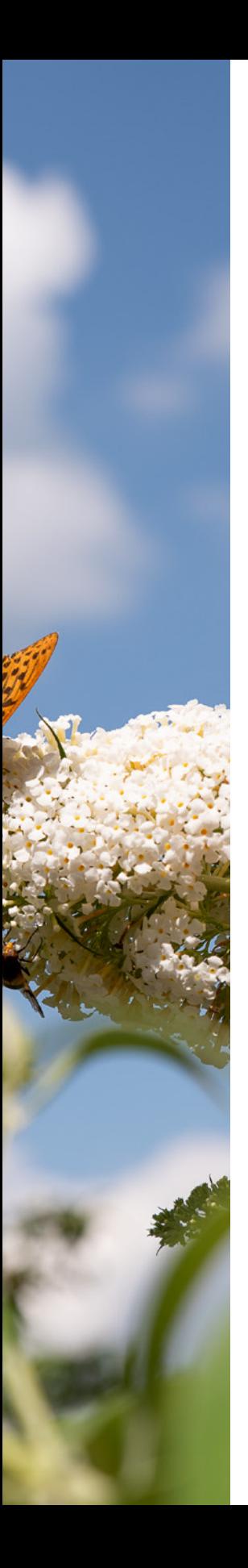

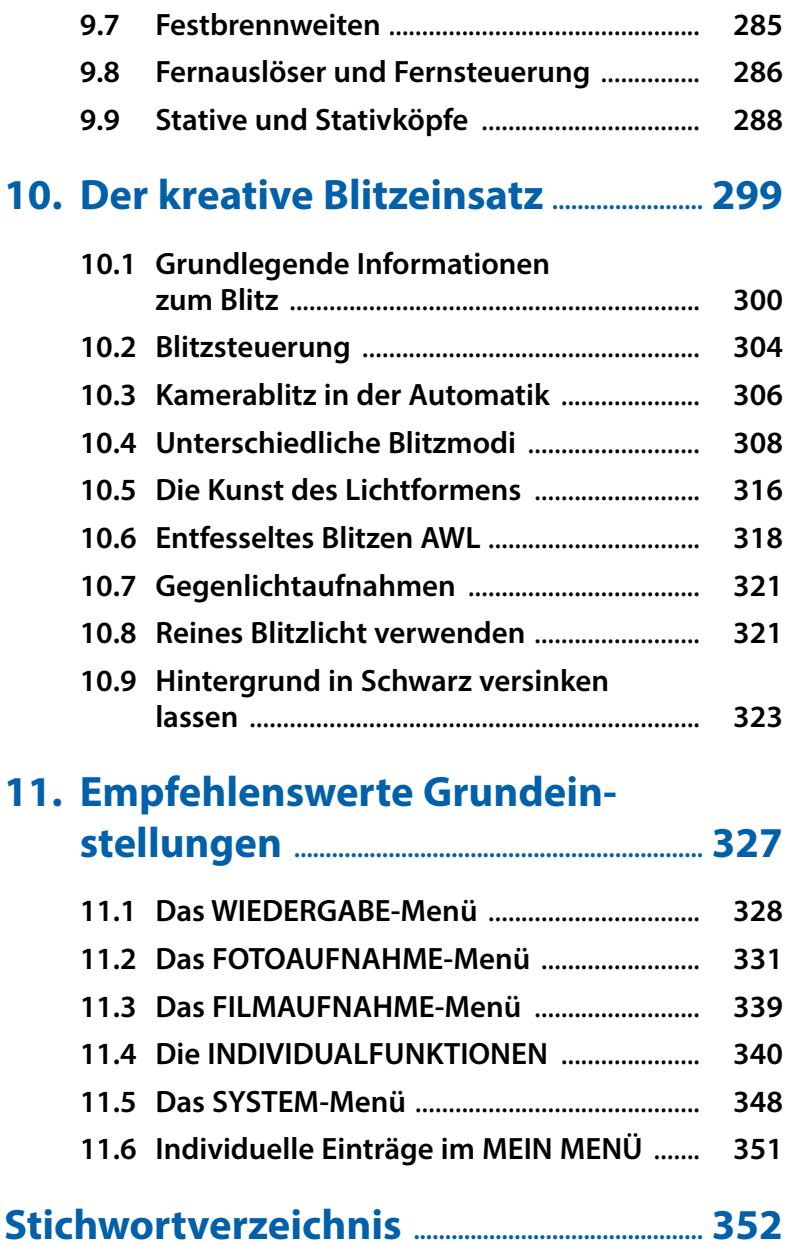

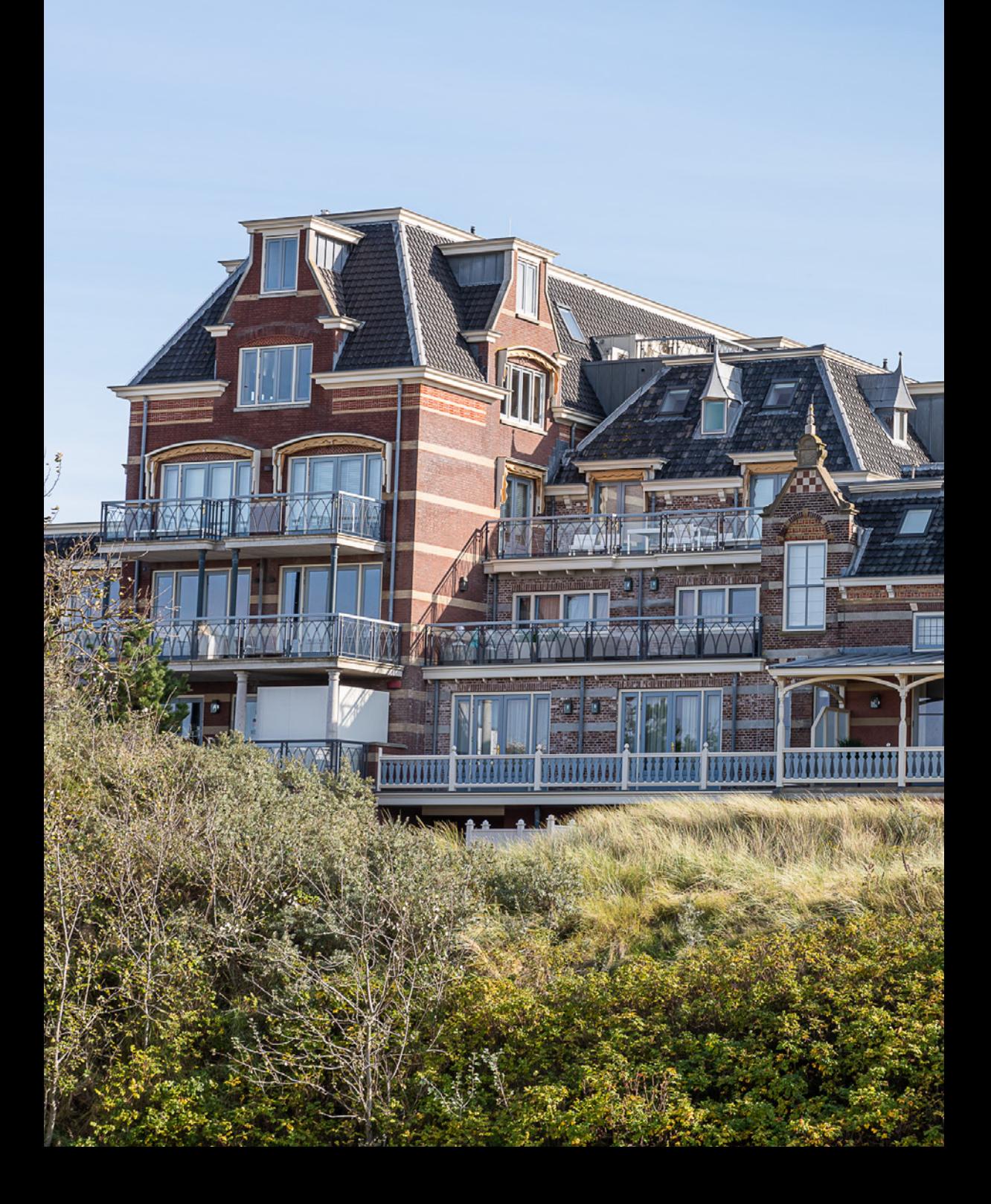

# Die Nikon D780 kennenlernen

**Die neue Nikon D780 ist, wie auch die anderen 700er vor ihr, ein echter Allrounder. Sie hat zahlreiche innovative Features von der spiegellosen Z6 übernommen und einige Profi-Highlights von der D5. Alle wichtigen Techniken sind auf den allerneusten Stand gebracht worden. Die D780 hat aber auch in den klassischen Fotobereichen sehr viel zu bieten. All dies möchte ich Ihnen im ersten Kapitel dieses Buches näher bringen und praxistauglich vorstellen.**

c *Der Messsensor der D780 (Bild: Nikon)*

# **1.1 Die Highlights der Nikon D780**

Manche sehen die Tage der Spiegelreflexkameras schon als gezählt an, darüber sollte aber nicht vergessen werden, dass sehr viele Fotografen mittlerweile erheblich in F-Mount-Objektive und weiteres Zubehör investiert haben.

Nikon gibt mit der D780 allen diesen Anwendern die Möglichkeit einen harten Wechsel zu spiegellosen Systemen noch ein paar Jahre aufzuschieben. Dazu hat die D780 zahlreiche Features der Z-Modelle übernommen und ist absolut auf den neusten Stand der Technik.

Den Umsteigern von der D750 wird wahrscheinlich als erstes der verbesserte *Autofokus* auffallen. Es wurde das 51-AF-Feld-System der D750 übernommen, allerdings mit einem AF-Messsystem dessen Sensoren sich praktisch verdoppelt haben, von 91.000 auf 180.000. Gesteuert wird die Messung mit Algorithmen, die von der sehr schnellen D5 abgeleitet sind. Dadurch wird die AF-Leistung spürbar verbessert.

Noch deutlicher werden die Verbesserungen in der Live-View. Die auf dem Sensor liegende *Phasenerkennung* arbeitet sehr schnell und ist direkt von den Z-Systemen übernommen. Die Hybrid-AF-System schaltet automatisch zwischen dieser Phasenerkennung und der Kontrasterkennung um und deckt mit 273 Fokuspunkten (231 AF-Punkte im Videomodus) etwa 90 % des Bildfeldes ab.

Die AF-Nachführung ist sehr leistungsfähig und in Kombination mit der Gesichts-/Augenerkennung funktioniert die Verfolgung teilweise besser als mit dem 3D-Tracking im Suchermodus.

Das geniale daran ist: man hat den sehr schnellen und leistungsfähigen Phasenautofokus einer sehr guten Spiegelreflexkamera und zusätzlich einen spitzen Hybridautofokus mit Augen- und Gesichtserkennung der Z-Systeme, also das beste aus beiden Welten.

Die AF-Empfindlichkeit in der Live-View geht jetzt bis -7 LW im Modus *a11 Autofokus mit wenig Licht*.

Der Sensor hat nach wie vor eine Auflösung von 24 MP, besitzt aber ein neues Design. Zum Einsatz kommt ein *BSI-Design* (**B**ack**s**ide-**I**lluminated), das Licht (Photonen) effizienter in Strom umwandelt. Wichtiger noch ist, dass der Sensor die *Dual-Gain-Architektur* nutzt. Damit wird der maximale Dynamikumfang bei niedrigen ISO-Werten angehoben und es verbessert gleichzeitig das Rauschverhalten bei höheren ISO-Werten.

Der *ISO-Bereich* reicht jetzt standardmäßig von 100 bis 51.200 und im erweiterten Modus von ISO 50-204.800.

Auch die Nikon *JPEG-Engine* hat sich seit der D750 sehr stark verbessert und verleiht der D780 bessere Schärfe, natürlichere Farben und eine ausgefeilte Rauschunterdrückung.

Der *Videomodus* der D780 ist ebenfalls bedeutend aufgewertet worden. Sie beherrscht jetzt das *4K*-Aufnahmeformat mit 30 Bildern pro Sekunde und Full HD mit bis zu 120 Bildern/ Sek. Der stark verbesserte

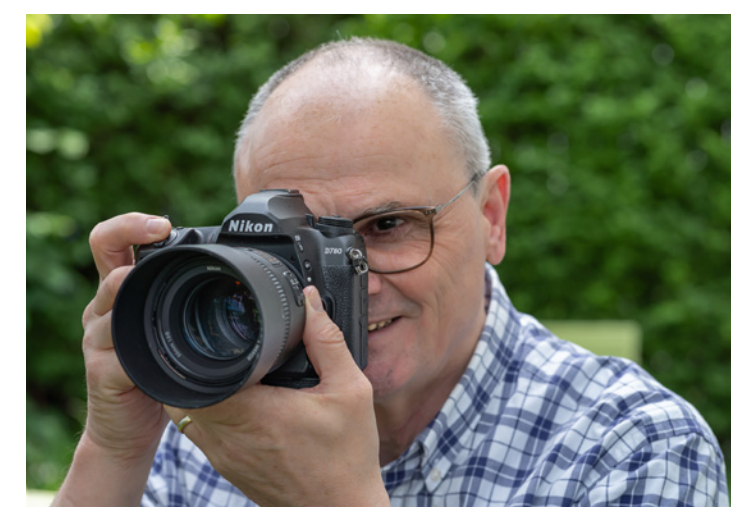

Autofokus greift auch im Videomodus und stellt die Schärfe rascher, flüssiger und zuverlässiger ein als bei der D750.

Die Ausgabe via HDMI auf externe Rekorder kann in *10-bit N-Log* mit *HLG-Profil* (**H**ybrid **L**og **G**amma) laufen. Beim HLG-Profil handelt es sich um ein HDR-Format, das im Bereich Fernsehen viel eingesetzt wird.

Die *Serienbildgeschwindigkeit* hat sich im Live-View-Modus deutlich auf 12 Bilder pro Sekunde (frame per second/fps) verbessert, allerdings nur mit elektronischem Verschluss.

Der mechanische Verschluss kann jetzt Zeiten von *1/8000 Sekunde* bis hin zu *900 Sekunden* im manuellen Modus handhaben. Auf der einen Seite kön-

c *Das Handling der D780 beruht auf dem bewährten DSLR-Konzept.*

nen also lichtstarke Objektive besser am Tage eingesetzt werden und auf der anderen Seite kann in vielen Fällen auf den umständlichen Bulb/Time-Modus verzichtet werden.

Der *interne Blitz* ist leider weggefallen und die Blitzsynchronzeit beträgt 1/200 Sek. Dafür gibt es *zwei UHS II-Kartenschächte* (UHS I-kompatibel). Im Menü gibt es etliche neue und interessante Funktionen, wie z. B. *Konturfilter* (Focus Peaking), *Intervallaufnahme* oder die *Fokusverlagerung* (Focus Stacking).

Endlich hat in der D780 eine *USB3-Verbindung* vom Typ-C Einzug gehalten.

Das Klappdisplay hat die gleiche Größe von 3,2 Zoll, aber mit umfassender *Touchbedienung* und wesentlich höherer *Auflösung* von knapp 2,4 MP (XGA).

Am bewährten Gehäuse ist vieles beim Gewohnten geblieben. Die Live-View-Taste @ ist auf der Rückseite nach oben neben den Sucher gewandert. Dort befindet sich auch eine neue *AF-ON* Taste. Die Tasten auf der Oberseite entsprechen jetzt – mit Filmstart, ISO-Taste und Belichtungskorrektur – der D850.

Der modifizierte *Akku EN-EL15b* reicht für stolze 2.260 Aufnahmen (CIPA-Norm). Akkus vom Typ EN-EL15a/EN-EL15 können weiterhin genutzt werden.

Alle weiteren Details werden ausführlich im weiteren Text, sozusagen »vor Ort« besprochen.

# **1.2 Die Bedienelemente der D780 kennenlernen**

Wer sich noch nicht mit Nikon-Kameras auskennt, erhält im Folgenden einen schnellen Überblick über die unterschiedlichen Bauteile und Bedienelemente der D780. An geeigneter Stelle habe ich auch kurze Hinweise zur Bedienung und weiteren Funktionen eingefügt.

# **Die obere Gehäuseansicht**

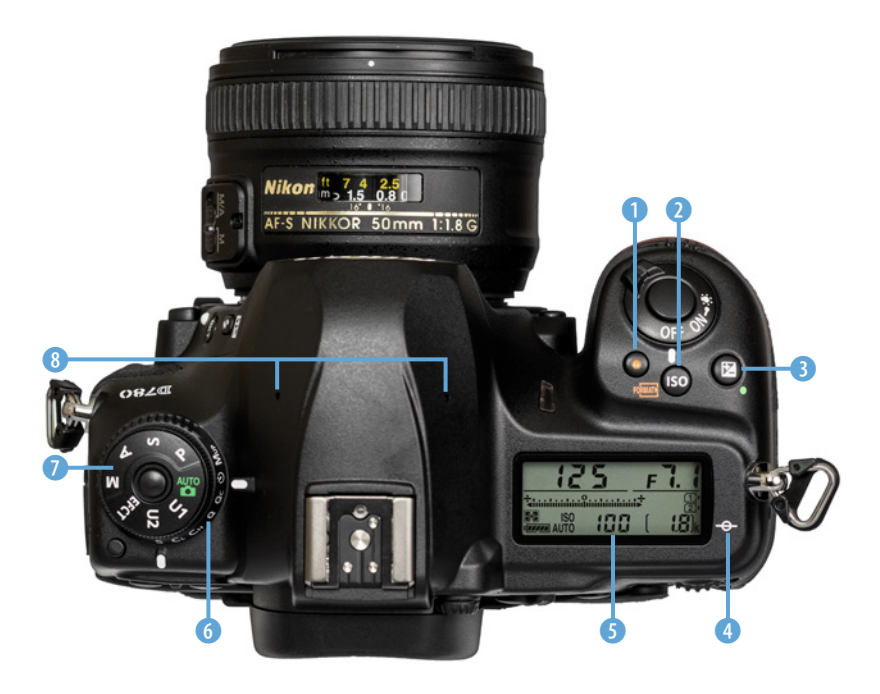

- 1 *Start-/Stopptaste für die Filmaufzeichnung.* Die Taste funktioniert nur, wenn sich die Kamera bereits im Live-View-Modus befindet und der *Live-View-Wähler* auf Video **课** steht.
- 2 Mit der *ISO-Taste* und dem hinteren Einstellrad kann der ISO-Wert geändert werden. Die aktuelle Einstellung wird dann auf dem oberen Display oder dem Info-Monitor angezeigt.
- 3 *Belichtungskorrektur*: In den Aufnahmemodi korrigieren Sie durch Drücken dieser Taste und gleichzeitiges Drehen am hinteren Einstellrad die Belichtung um bis zu ±5 LW-Stufen.
- 4 *Sensorebenenmarkierung*: Auf dieser Ebene liegt intern die Oberfläche des Kamerasensors.
- **5** Das *obere Display* mit den wichtigsten Einstellungsparametern.
- 6 Der untere Ring ist der *Aufnahmebetriebsartenwähler* mit seitlichem Entriegelungsknopf, für Einzelbild S, Serienaufnahme C, Selbstauslöser  $\mathbf{\ddot{\odot}}$ etc.
- 7 Das obere *Funktionswahlrad* mit dem zentralen Entriegelungsknopf. Mit ihm werden die unterschiedlichen Betriebsarten eingestellt: Programm-, Blenden- und Zeitautomatik und die manuelle Belichtungssteuerung (P, S, A, M). Es stehen auch die Modi Automatisch  $\ddot{a}$ , die Spezialeffekte ED und die individuellen Konfigurationen U1 und U2 zur Verfügung.
- 8 Die beiden Öffnungen für das *interne Stereo-Mikrofon*.

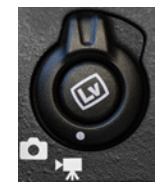

# **Die Rückansicht**

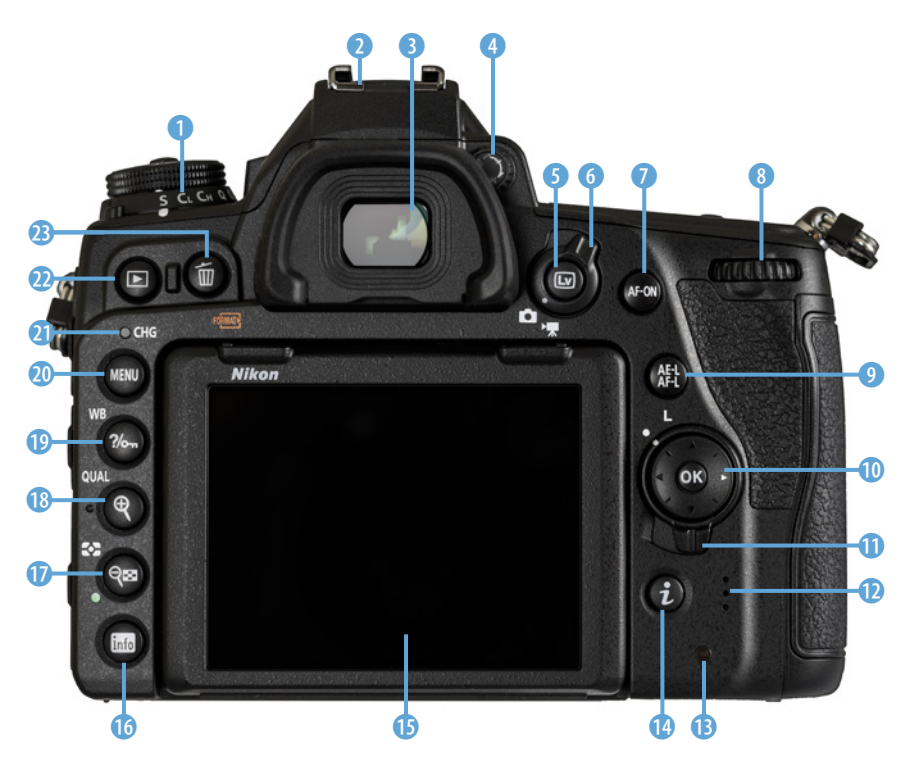

- 1 Der untere Ring ist der *Aufnahmebetriebsartenwähler*, mit dem Einzelbild S, langsame und schnelle Serienaufnahme C**L**/C**H**, leise Auslösung Q, leise Serienauslösung Qc, Selbstauslöser  $\dot{\circ}$  und Spiegelvorauslösung M**UP** eingestellt werden.
- 2 Der *Zubehörschuh*, der z. B. einen externen Blitz aufnimmt.
- **3** Das Sucherokular mit umgebender Augenmuschel.
- 4 *Dioptrieneinstellung*: Brillenträger können durch eine Verstellung der Dioptrienzahl im Sucher versuchen, ohne Brille zu fotografieren.
- 5 *Live-View-Taste* und 6 der *Live-View-Wähler* für den Foto- und Videomodus.
- 7 *AF-ON-Taste* z. B. zum aktivieren des automatischen Fokus AF.
- 8 Das hintere *Einstellrad* verändert allein oder in Kombination mit weiteren Tasten variable Werte, wie z. B. die Belichtungszeit.
- 9 *AE-L/AF-L-Taste* zur Fixierung des Autofokus (**AF**-**L**ock) und der Belichtung (**A**uto **E**xposure **L**ock) werden gespeichert.
- 0 Der *Multifunktionswähler* dient hauptsächlich der Navigation, z. B. durch die Menüs oder zwischen den AF-Feldern. Die mittlere *Bestätigungstaste OK* aktiviert Ereignisse oder bestätigt Befehle.
- q Der *Sperrschalter* für die *Messfeldvorwahl*. Sollten Sie irgendwann den Fokus nicht mehr wie gewohnt verschieben können (Lock), liegt es meistens an dieser Taste.
- w Die *Lautsprecheröffnungen*.
- **B** Kontrollleuchte für den *Speicherkartenzugriff*. Solange sie leuchtet, sollte niemals die Kamera ausgeschaltet werden, eine Speicherkarte oder der Akku entfernt werden. Ansonsten droht Datenverlust der noch nicht gespeicherten Bilder.
- *C* Die *i-Taste* **O**, mit der man je nach Betriebsart Zugriff auf das i-Menü/ i-Schnellmenü hat, mit dem wichtige Kameraparameter geändert werden können.
- **t** Der neigbare *Monitor*.
- *C* Über die *Info-Taste* @ werden alle wichtigen Kameraparameter auf dem rückseitigen Display eingeblendet.
- u Die *Verkleinerungs-/Bildindextaste*: Im Wiedergabemodus wird die Bildübersicht **aufgerufen oder der Bildausschnitt verkleinert darge**stellt.

Im Aufnahmemodus kann mit der Taste wund dem hinteren Einstellrad **die Belichtungsmessung geändert werden.** 

**i** Mit der Taste für die Ausschnittvergrößerung @ kann z. B. schnell kontrolliert werden, ob die Schärfe im Motiv richtig sitzt.

Im Aufnahmemodus wird mit der *QUAL*-Funktion und den beiden Einstellrädern die Bildgröße (vorderes Rad) und die Bildqualität (hinteres Einstellrad) gewählt. Beides wird auf dem Kameramonitor angezeigt.

- **<sup>1</sup>** Taste für den *Bildschutz* **•** *Weißabgleich* WB oder *Hilfeanzeige* ? Diese Taste hat also gleich eine Dreifachbelegung abbekommen. Im normalen Aufnahmemodus wird das Menü *Weißabgleich konfigurieren* aufgerufen. Zusammen mit dem vorderen und hinteren Einstellrad kann der Weißabgleich schnell verändert werden. Im Wiedergabemodus kann ein oder mehrere ausgewählte Bilder mit einem *Schreibschutz* versehen werden. Befinden Sie sich im Menü und wird dort unten links ein Fragezeichen eingeblendet, können Sie mit dieser Taste einen kurzen *Erklärungstext* aufrufen.
- **<sup>3</sup>** Die *MENU-Taste* ruft die Menüeinstellungen der Kamera auf.
- **a** Die Ladeleuchte *CHG*, leuchtet falls der Akku intern geladen wird.
- s Die *Wiedergabetaste* wechselt zwischen dem Aufnahme- und dem Wiedergabemodus. Mit Letzterem lassen sich Aufnahmen auf der Speicherkarte betrachten.
- **D** Die Löschtaste löscht im Wiedergabemodus Bilder von der Speicherkarte.

# **Die Vorderansicht**

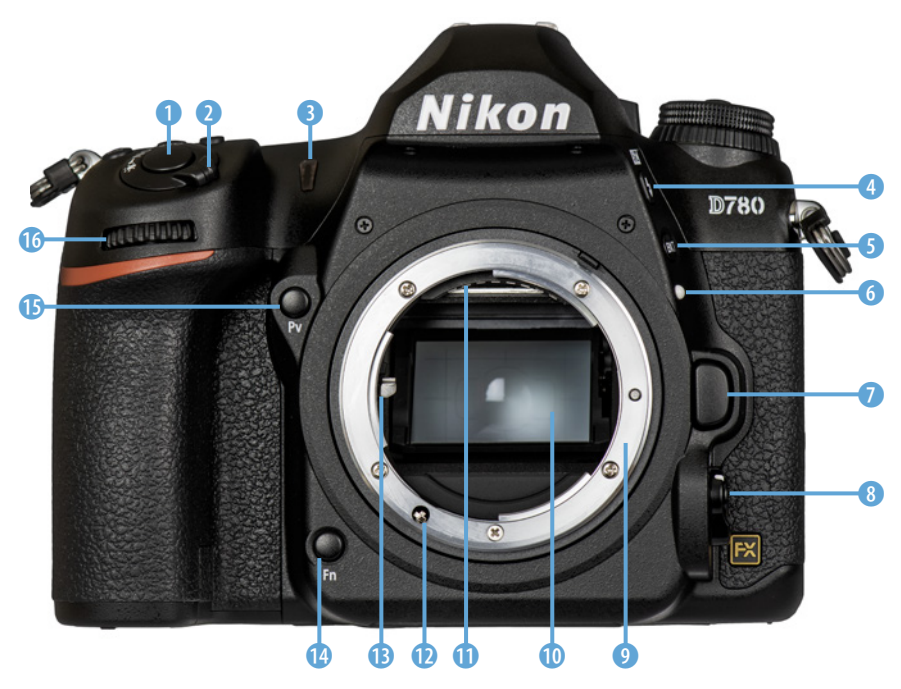

- 1 Der *Auslöser* fokussiert am ersten Druckpunkt und löst beim Durchdrücken die Aufnahme aus.
- 2 *Ein- Ausschalter* für die Kamera. Wird der Schalter noch weiter bis zur Position  $\ddot{\bullet}$  betätigt, wird die *Hintergrundbeleuchtung* für das obere Display aktiviert.
- 3 Die *Selbstauslöser-Kontrollleuchte.*
- **4** Die *Blitztaste* 0: Wird sie gedrückt und festgehalten, kann mit dem vorderen Einstellrad die *Blitzbelichtungskorrektur* und mit dem hinteren Einstellrad der *Blitzmodus* eingestellt werden. Beides wird auf dem Kameramonitor dargestellt.
- **5 Die BKT-Taste ® für die Belichtungsreihe (Bracketing). Die Einstellun**gen werden oben auf dem Display angezeigt.
- 6 Markierung für die *Objektivausrichtung*.
- 7 Die *Objektiventriegelung* muss gedrückt sein, um ein Objektiv abzunehmen. Zum Ansetzen eines Objektivs ist sie nicht zwingend notwendig.

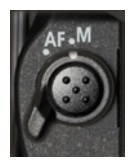

8 Wird der *AF-Modus-Schalter* gedrückt, kann mit dem hinteren Einstellrad der *Autofokusmodus* bestimmt werden: AF-Automatik AF-A, Einzelfokus AF-S und Kontinuierlicher AF AF-C. Mit dem vorderen Einstellrad wird je nach Moduswahl die *AF-Messfeldsteuerung* eingestellt: Einzelsteuerung S, Messfeldgruppensteuerung GrP, Automatische Steuerung Aut und die dynamischen Messfeldsteuerungen mit 9, 21 oder 51 Messfeldern und das 3D-Tracking.

Umgeben ist der AF-Modus-Schalter vom *Fokusschalter* – Autofokus AF oder manueller Fokus M. Kann am Objektiv ebenfalls zwischen AF und M gewechselt werden, hat die Einstellung M Vorrang.

- 9 Das Nikon-*Objektivbajonett*. Durch sein vergleichsweise hohes Auflagemaß von 46,5 mm ist es sehr aufwendig, Objektive, die nicht für das F-Bajonett konstruiert wurden, zu adaptieren.
- 0 Der *Kameraspiegel* liegt vor dem Verschluss und dem Sensor.
- q Die *elektrischen Kontakte* zum Objektiv.
- *D* Die AF-Kupplung für den Fokussiermotor im Gehäuse. Für meist ältere Objektive ohne eigenen AF-Antrieb.
- **B** Der *Blendenhebel* hält die Springblende offen.
- *C* Die *Funktionstaste Fn* kann in den Individualfunktionen unter *f3* (Foto) oder *g2* (Video) für einen individuellen Zugriff belegt werden.
- **1** Die Belegung der *Pv-Taste* wird in den Individualfunktionen *f3* (Foto) und *g2* (Video) festgelegt.
- *C* Das *vordere Einstellrad* zum Einstellen unterschiedlicher Werte, z. B. des Blendenwertes.

# **Die Anschlussleiste**

- 1 Anschluss für ein externes *Mikrofon* im 3,5-mm-Klinkenform.
- 2 *Kopfhöreranschluss* (3,5-mm-Klinkenform).
- 3 Der *Zubehöranschluss*, z. B. für die Kabelfernbedienung.
- 4 Der *USB-Anschluss* (Typ-C-Buchse), für das USB-Kabel UC-E24.
- 5 (Mini-)*HDMI-Anschluss* (Typ C).

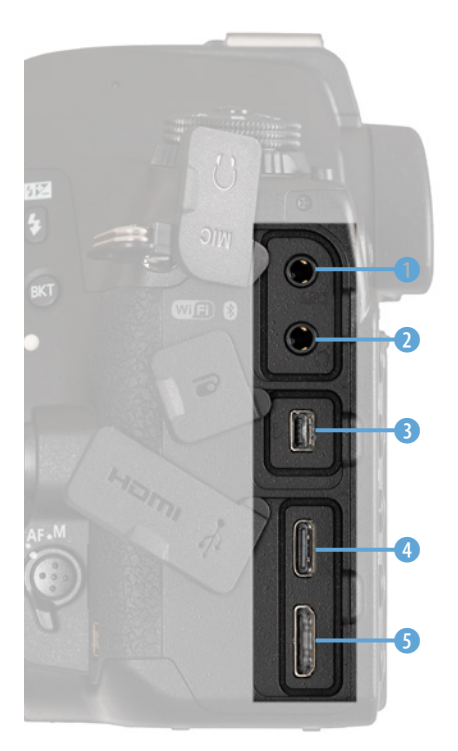

# **Der Kameraboden**

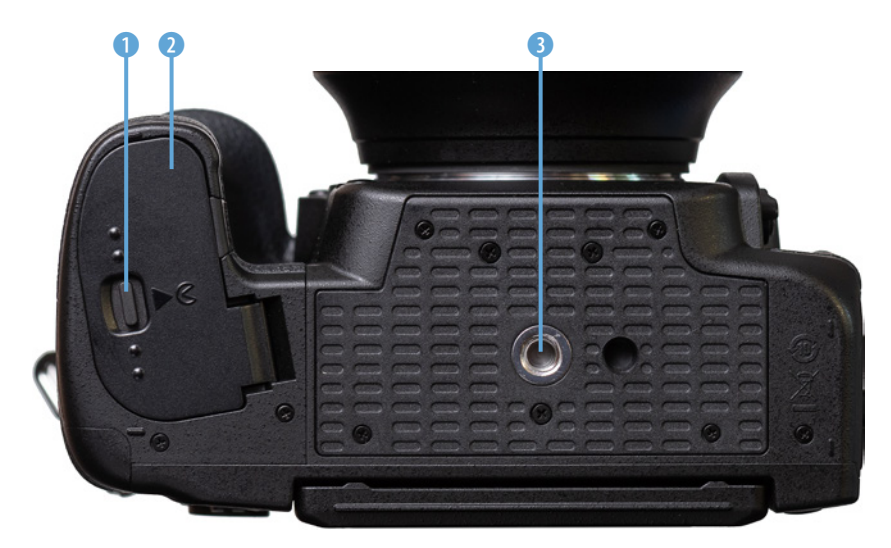

- 1 *Verschluss* des Akkufachs.
- 2 *Akkufachabdeckung.*
- 3 *Stativgewinde* mit 1/4 Zoll mit Verdrehsicherungspin.

# **1.3 LCD-Display, Monitor und Sucher**

Es ist in fast jeder Situation nützlich, einen schnellen Blick auf die wichtigen Aufnahmeparameter werfen zu können und sich weitere Kamerainformationen anzeigen zu lassen.

# **Das obere LCD-Display**

Die D780 präsentiert die wesentlichen Aufnahmeparameter nicht nur auf dem rückwärtigen Monitor, sondern ebenfalls auf einem kleinen LCD-Display auf der Oberseite der Kamera (Schulterdisplay).

Das Display kann bei Dunkelheit kurzfristig mit dem Ein-/Ausschalter auf der Position : oder mit der Individualfunktion *d12 Displaybeleuchtung ON* dauerhaft beleuchtet werden.

Unter Punkt <sup>1</sup> wird die Belichtungszeit angezeigt. Punkt 2 ist ein Spezialfall, falls alte *Objektive ohne eigenen CPU* angeschlossen sind. Dann zeigt das Display unter Umständen nur die Differenzblendenstufen zur Offenblende an  $\sqrt{a}$ , an allen anderen Objektiven wird die **Blendenzahl** angezeigt. Ob nur eine oder zwei

*Speicherkarten* eingelegt sind, kann an den Karten-Icons 4 und 5 abgelesen werden. Die gerade *aktive Speicherkarte* wird mit einem kleinen Pfeil markiert. Der Buchstabe k 6 erscheint, wenn die Speicherkarten noch mehr als 1.000 Bilder speichern können. Die Anzahl wird dann in Tausend angegeben, z. B. 2.4k steht für 2.400 (gerundet jeweils auf hunderter). Ansonsten werden die noch speicherbaren Fotos als normale Zahl ausgegeben 7. Ist die Kamera mit *Camera Control Pro 2* verbunden, erscheint **PL**, Den *ISO-Wert* können Sie unter 8 ablesen. 9 steht für die *ISO-Automatik*. Ist die Automatik ausgeschaltet, verschwindet das AUTO. Unter 0 wird der *Batterieladestatus* angezeigt und **1** symbolisiert die *Belichtungsmessung*.

Die beiden Icons oben links stehen für eine aktive *Bluetooth-* 1 bzw. *Wi-Fi-Verbindung* **2.** Das K 3 wird bei direkter Wahl eines *Kelvin-Wertes* im Weißabgleich eingeblendet. 4 steht für aktivierte *Mehrfachbelichtung*. 5 und 6 erscheinen, wenn eine *Blitzbelichtungs-* bzw. *Belichtungskorrektur*

aktiv ist. Ist die interne *Uhr* nicht gestellt, erscheint das Icon **0**. Icon **10 8** symbolisiert die Bracke*ting* Funktion. Wichtig, vor allem für die manuelle Belichtung, ist die *Belichtungswaage* 9 und das X 0 steht für die *Blitzsynchronisation* Anzeige.

Im Ruhezustand wird auf dem Display nur die Art der Belichtungsmessung, der Akkustand, die Anzahl speicherbarer Fotos und die Kartenschächte angezeigt. Mit einem Tipp auf den Auslöser werden wieder alle Infos angezeigt.

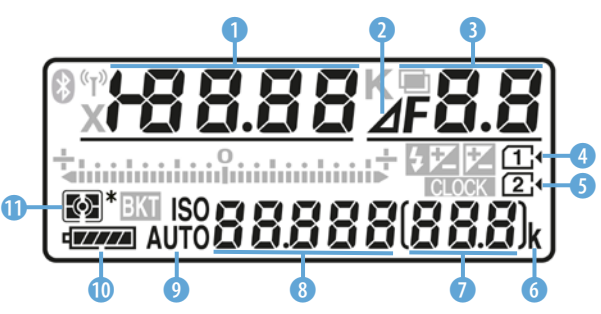

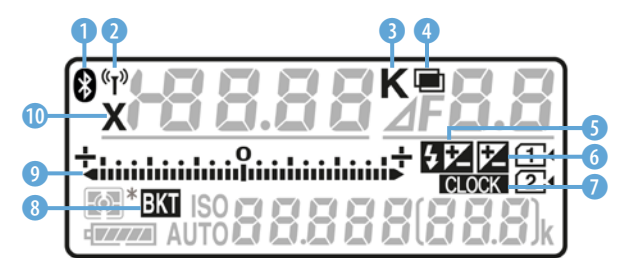

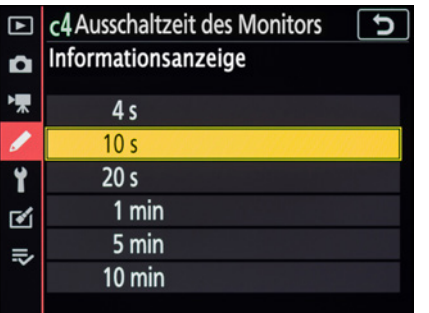

c *Die Informationsanzeige kann zwischen 4 Sek. und 10 Min. eingestellt werden.*

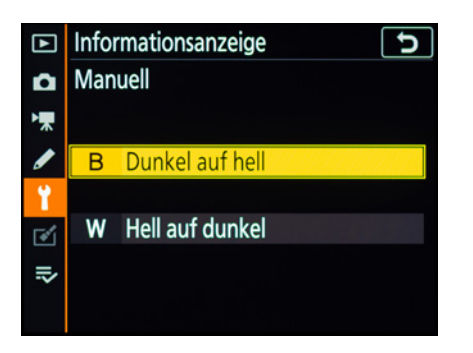

c *Die beiden manuellen Einstellungen zur Auswahl.*

ONR

-0.3

QUAL

**FINF JPEG** 

冋

ISO

52 EZ

 $AE-L$   $2L$ 

ৰে A

K

# **Info-Anzeige des rückwärtigen Monitors**

Mit einem Druck auf die <sup>o-Taste</sup> werden auf dem hinteren Monitor noch einige weitere Informationen angezeigt. Der große Monitor ist besser ablesbar und konfigurierbar als das kleine obere Display.

Zuerst sollten Sie einstellen, wie lange die Informationen angezeigt werden, nachdem Sie die Imp-Taste gedrückt haben. Dazu wählen Sie in den Individualfunktionen den Eintrag *c4 Ausschaltzeit des Monitors/Informationsanzeige*.

Zweitens kann im *SYSTEM*-Menü unter *Informationsanzeige* die Darstellung angepasst werden. Zur Verfügung stehen *B Dunkel auf hell* und *W Hell auf dunkel* sowie eine automatische Auswahl. Meist ist die Einstellung *Dunkel auf hell* am besten abzulesen. Falls Sie aber z. B. Nacht- oder Sternenaufnahmen machen, ist wahrscheinlich *Hell auf Dunkel* die bessere Option, um nicht geblendet zu werden. Wer mag, kann natürlich auch der Kamera die Umschaltung überlassen.

In der obersten Zeile stehen Anzeigen für die Bluetooth-Verbindung **0**, die Wi-Fi-Verbindung 2, Rauschunterdrückung bei Langzeitaufnahmen <sup>3</sup>, Vignettierungskorrektur 4, Elektronischer ers-

 $\bf{q}$ 

 $\bf \Phi$ 

ter Verschlussvorhang 5, Belichtungsverzögerungsmodus 6, Intervallaufnahme Blitzbelichtungssteuerung 8, »Beep« Indikator 9, Akkuladezustand  $\mathbf{0}$ .

**q** symbolisiert die Bracketingfunktion, **B** Blitzbelichtungsspeicher, <sup>1</sup> Autoexposure Lock, **b** steht für Blitz- und Belichtungskorrektur. Der Korrekturfaktor wird

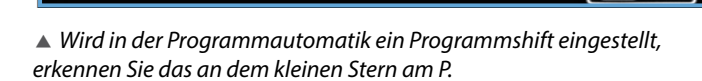

स्त्रि

0 2 3 4 5 6 6 7 8 9 8

**INTVI** 

.ọ.

 $(*_T)$ OFF

**GiOFF** 

륣 **DIY**  **TTI** 

Νđ  $\sqrt{11}$ 

 $[943]$ 

AF-A

**F019** 

AE-BKT

**FX** 

ħΞ

**t** Set

**f** 14 ß. dann rechts neben dem Symbol angezeigt, im Bild -0,3 LW.

Im unteren Bereich des Monitors erscheinen noch die wichtigsten derzeit eingestellten Kameraparameter  $\bullet$ . Durch einen einfachen Druck auf die Taste können die Werte auch mithilfe der OK-Taste und des Steuerkreuzes geändert werden. Diese Einstellungen werden ausführlich im Abschnitt *»Das i-Menü (i-Schnellmenü)«* ab Seite 31 behandelt.

# **Wiedergabeansicht am Monitor ändern**

An der Nikon D780 kann die Ansicht der Fotos im Wiedergabemodus komfortabel angepasst werden. Die zugehörige Funktion finden Sie im Menü *WIE-DERGABE/Opt. Für Wiedergabeansicht*. Dort können einzelne Informationen zur Wiedergabe hinzugefügt oder auch abgewählt werden. Die einzelnen Ansichten können Sie dann mit dem Multifunktionswähler  $\bigcirc$  nach oben und unten durchscrollen.

Zur Verfügung stehen, neben der Standardansicht, die Optionen:

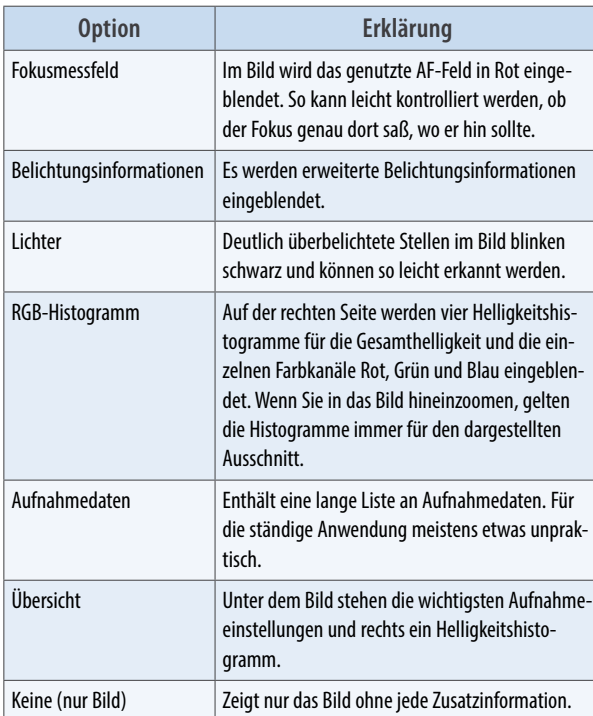

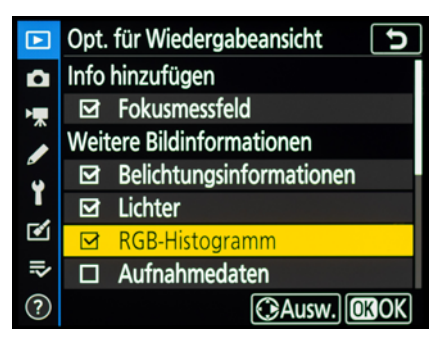

**△ Optionen für die Wiedergabe.** 

► Links: Fokus*messfeld Rechts: Übersicht*

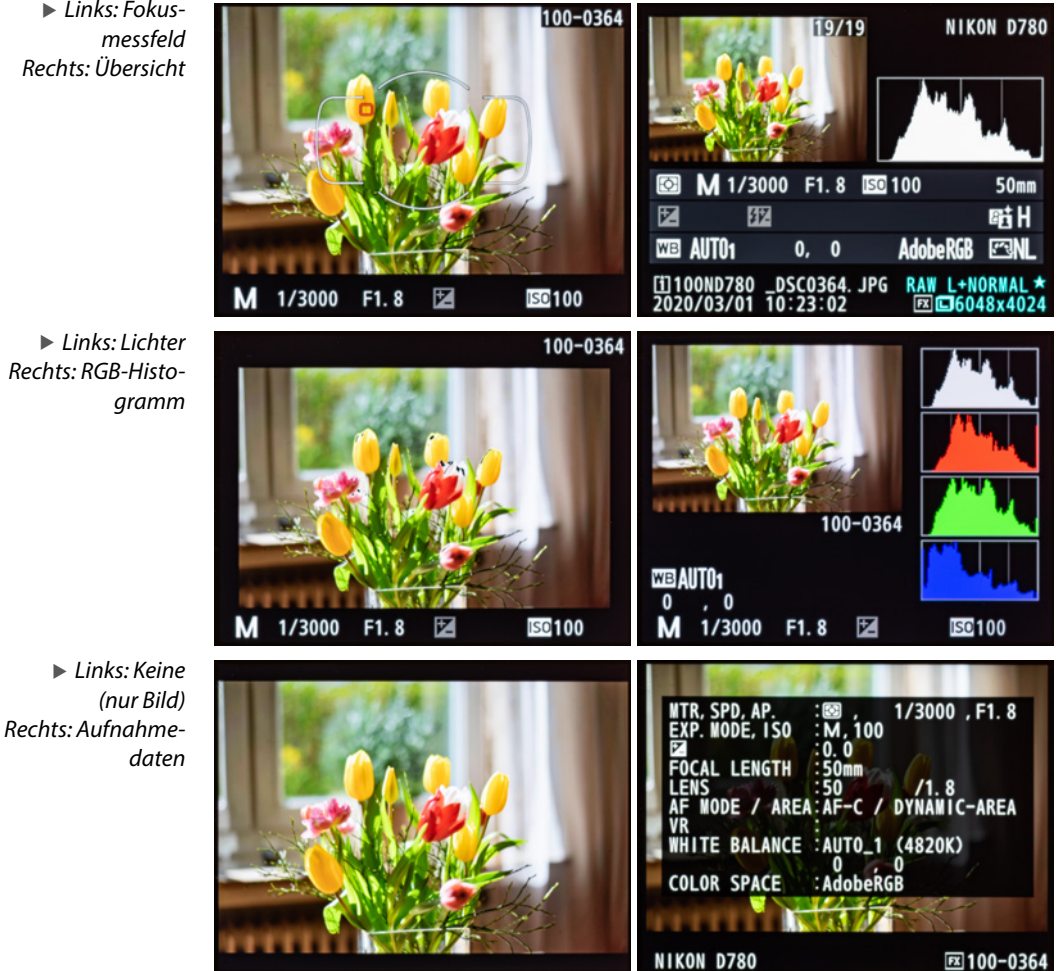

# **Die Sucheranzeigen**

Sehr viele Fotografen schätzen den ausgezeichneten optischen Sucher der D780 mit 100 % Bildfeldabdeckung. Ganz nebenbei hat man die Kamera mit dem Sucher am Auge optimal und stabil in der Hand. Sie könne auch im Sucher einige wichtige Aufnahmeeinstellungen ablesen, ohne das Auge vom Sucher zu nehmen.

- **1 Im Sucher normalerweise nur teilweise zu** sehen, die 51 Autofokuspunkte des klassischen Autofokus (s. Bild auf der nächsten Seite).
- 2 Das gewählte Bildfeld, FX, DX, 1:1 oder 16:9. Wenn das Standard-FX-Bildfeld aktiv ist wird nichts angezeigt.

- LCD-Display, Monitor und Sucher **23**
- 
- 3 und 4 Die Pitch- und Roll-Anzeige für Kamerabewegungen aus der Waagerechten nach oben und unten bzw. um die Objektivachse.
- 5 Wird die Flimmerreduzierung dauerhaft eingeblendet, ist die Flickerunterdrückung aktiv. Wenn die Anzeige blinkt, erkennt die Messung ein Lichtflackern (z. B. bei Neonröhren), sie ist aber nicht aktiv. Der Flicker-Indikator kann auch ganz ausgeschaltet werden.
- 6 Die Blitzbereitschaftsanzeige.
- 7 Anzeige der Fotos, die noch auf die Speicherkarte passen. Bei über 1.000 Fotos wird ein kleines »k« eingeblendet und die Tausender werden als zweistellige Dezimalzahl angezeigt. Im Serienbildmodus wird angezeigt, wie viele Fotos noch in den Pufferspeicher passen.
- 8 Der aktuelle ISO-Wert.
- 9 Der Indikator, ob eine Belichtungskorrektur aktiv ist.
- **10** Im Modus M wird die Belichtungswaage eingeblendet und eine ausgewogene (mittig bei 0) oder eine Über- bzw. Unterbelichtung (+/-) angezeigt.

In den Modi P, S, A und EFTC wird ein eingestellter Belichtungskorrekturwert angezeigt.

#### Unter **D** wird der

eingestellte Blendenwert und unter  $\bullet$  die Belichtungszeit angezeigt.

**B** Der Punkt ist der Schärfeindikator. Wenn er aufleuchtet und evtl. ein kurzer Piepton zu hören ist, dann hat die Kamera einen Schärfepunkt gefunden. Die kleinen Dreiecke zeigen bei der

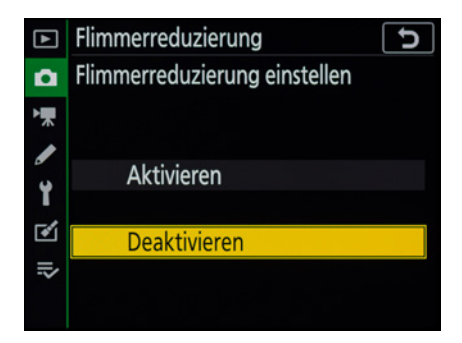

c *Flickerindikator abschalten*

 $\bullet$  2  $\bf \Phi$ **FFFFCTS**  $B/W$ 16:9 2 2 D) t $\left| \right.$ 3 4 ざ 14 **FLICKER** 5 100 1820) 80 

 $\bullet$   $\bullet$   $\bullet$   $\bullet$   $\bullet$   $\bullet$   $\bullet$   $\bullet$ 

▲ Rechts oben neben dem Sucher*okular befindet sich das kleine Rad zur Einstellung des positiven oder negativen Dioptrienwerts.*

manuellen Scharfstellung die Richtung an, in der die Schärfeebene verschoben werden muss.

- *P* Das Icon signalisiert, dass keine Speicherkarte eingelegt ist.
- **t** B/W steht für Schwarz-Weiß-Aufnahmen (Black/ **W**hite). Die Anzeige blinkt, wenn in den Picture Control Monochrome eingestellt ist.
- *G* Wird ein monochromer Effekt eingesetzt, wie z. B. Nachtsicht, erscheint die dauerhafte Anzeige Effects B/W.

Häufig etwas vernachlässigt wird die Dioptrieneinstellung. Sie kann aber in vielen Fällen wichtig werden. Ich habe versucht, mit der Änderung der Dioptrieneinstellung ohne Brille zu fotografieren; das ist mir leider nicht gelungen. Jedoch benötige ich die Einstellungsänderung auch mit Brille, damit ich das Sucherbild beim Fokussieren auch wirklich scharf sehe. Nur so kann ich verlässlich die Bildschärfe kontrollieren.

# **1.4 Die erste Inbetriebnahme der Nikon D780**

Wahrscheinlich ist die Nikon D780 nicht die erste DSLR, die Sie einsetzen. Die meisten Fotofreunde werden vermutlich mit einer anderen Kamera einsteigen und erst nach einiger Erfahrung auf das größere Format des Kleinbildäquivalents umsteigen.

Nikon hat aber in den letzten Jahren mehr als doppelt so viele FX-Objektive wie DX-Objektive entwickelt und die Preise der Kameras sind tendenziell gefallen. Deshalb gehe ich davon aus, dass es auch immer mehr Liebhaber der Fotografie gibt, die gleich ins Lager der Vollformatkameras einsteigen, und da das Buch nicht nur für Profis geschrieben ist, werden zumindest die Grundzüge einer ersten Inbetriebnahme besprochen.

Wer sich bereits auskennt, kann den Rest des ersten Kapitels überspringen. Ich gehe in dieser Einführung davon aus, dass Sie ein Objektiv Ihrer Wahl bereits vorliegen haben.

Als Erstes schrauben Sie bitte die Abdeckung am hinteren Ende des Objektivs ab, unter der das Objektivbajonett zum Vorschein kommt.

Als Nächstes wird mit einer Drehung im Uhrzeigersinn der Deckel auf der Kamera abgenommen. Halten Sie die Kamera leicht nach unten geneigt, damit möglichst kein Staub in den Spiegelkasten eindringen kann. Nehmen Sie jetzt das Objektiv in die Hand und suchen Sie darauf den weißen Punkt. Setzen Sie das Objektiv so an die Kamera an, dass sich die weißen Punkte gegenüberliegen. Mit einer leichten Drehung des Objektivs nach links (entgegen dem Uhrzeigersinn) rastet es hörbar ein.

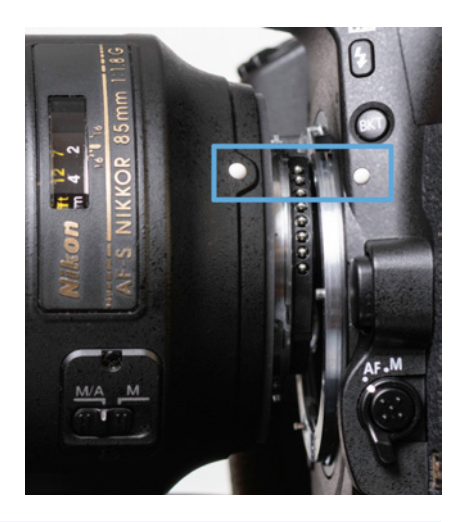

#### **Aufsetzen des Objektivs**

Ist man noch etwas ungeübt im Aufsetzen des Objektivs, sollte man einige Punkte beherzigen:

- Das Objektiv ist immer plan aufzusetzen. Wenn sich die beiden weißen Punkte auf Objektiv und Kamera genau gegenüberliegen, ist das sehr einfach.
- Achten Sie auch in hektischen Situationen darauf, dass sich das Bajonett des Objektivs nicht verkantet. Ist alles in Ordnung, lassen sich die Objektive mit sehr geringem Kraftaufwand entgegen dem Uhrzeigersinn drehen, bis sie mit einem leichten Klick einrasten. Spüren Sie einen deutlichen Widerstand, kontrollieren Sie noch einmal den korrekten Sitz der Linse.

Ich habe in den Jahren als Nikon-Fotograf sehr wenige Objektive kennengelernt, die sich nur relativ schwergängig aufsetzen ließen. Dazu gehörte z. B. das NIKKOR AF 50mm f/1,8 D; bei seinem Nachfolger, dem f/1,8 G, lief alles wie gewohnt.

Zum Abnehmen des Objektivs drücken Sie zuerst die große Entriegelungstaste und halten sie gedrückt. Drehen Sie dann das Objektiv in Uhrzeigersinn.

# **Wissenswertes zum Akku**

Die D780 wird mit einem leicht modifizierten Lithium-Ionen-Akku vom Typ EN-EL15b (7,0 V und 1900mAh Kapazität) ausgeliefert. Die Kamera ist aber auch mit den Akkus vom Typ EN-EL15 bzw. EN-EL15a kompatibel, erreicht dann aber nicht die Betriebszeit wie mit dem Originalakku. Es ist auch nur mit der neuen »b«-Variante möglich, den Akku über USB-C in der Kamera zu laden. Über das mitgelieferte externe Ladegerät MH-25a braucht er etwa zwei Stunden, bis er voll aufgeladen ist. Voll

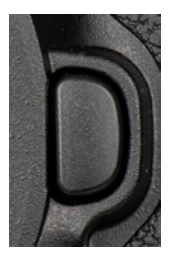

c *Die Entriegelungstaste neben dem Objektiv.*

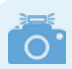

#### **Akkus von Drittanbietern**

Die Originalakkus von Nikon haben ihren Preis. Vielen Nikon-Besitzern sind deshalb wahrscheinlich schon die sehr preiswerten Akkus von Drittanbietern aufgefallen, die im Internet angeboten werden. Die Frage ist, ob mit der Benutzung dieser Akkus Haltbarkeits- und Kompatibilitätsprobleme auftreten können, wie z. B. ein nicht oder falsch erkannter Akku in der Kamera.

Mir scheint es auch bedenklich, dass viele dieser Akkus eine angeblich höhere Kapazität als das Original aufweisen. Falls es zum Schaden kommt, werden Sie mit hoher Wahrscheinlichkeit Probleme mit Ihren Garantieansprüchen bekommen.

f *Beim Einsetzen des Akkus wird die kleine gelbe Nase rechts zur Seite gedrückt. Ist der Akku ganz eingeschoben, verriegelt sie den Akku von unten.* aufgeladen reicht die Kapazität für 2.260 Fotos (nach CIPA-Standard).

Zum Beispiel im Studio kann auch mit einem separat erhältlichen Netzadapter EH-5d/EH-5c/EH-5b und dem Akkufacheinsatz EP-5B die Kamera direkt ans Netz angeschlossen werden.

#### **Den Akku einsetzen**

An der unteren Seite der Kamera finden Sie in dem Griffwulst die Klappe für das Akkufach. Öffnen Sie die Abdeckung und setzen Sie den Akku so ein, dass die Kontakte in Richtung Kamera zeigen. Beim Einsetzen der Stromversorgung müssen Sie die kleine gelbe Nase mit dem Akku etwas zur Seite drücken. Schieben Sie den Akku so weit ins Fach, bis die gelbe Nase hinter dem Akku einrastet.

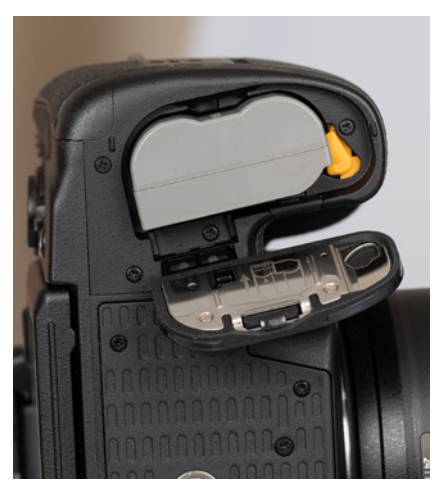

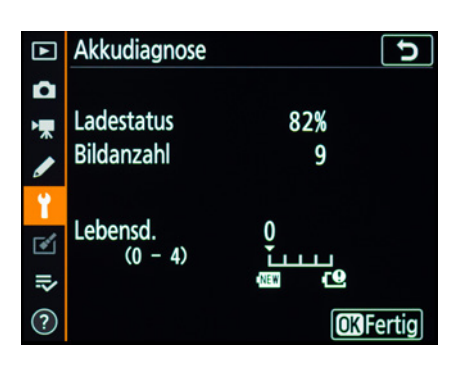

Wollen Sie noch einen älteren Akku benutzen und diesen prüfen, können Sie das über die Funktion *SYSTEM/Akkudiagnose*. Dort wird der genaue *Ladestatus* und die erwartete *Lebensdauer* auf einer Skala von 0-4 angezeigt.

#### **Akkupflege**

Es ist sinnvoll, den Akku nicht lange Zeit aufgeladen im Ladegerät zu belassen, ohne ihn zu benutzen. Da das die Haltbarkeit negativ beeinflussen kann.

Noch wichtiger ist allerdings, dass der Akku möglichst nicht tiefentladen wird, also benutzt wird, bis sich die Kamera von selbst abschaltet. Laden Sie den Akku am besten schon, wenn die Akkuladeanzeige auf dem letzten Balken steht **...** Ein völlig entladener Akku, der evtl. dann noch ein paar Tage herumliegt, bis er geladen wird, kann zunehmend an Kapazität verlieren.

Wenn Akkus längere Zeit nicht gebraucht werden, sollten sie etwa zu einem Drittel geladen sein und bei normaler Zimmertemperatur gelagert werden. Nikon empfiehlt, gelagerte Akkus mind. alle sechs Monate einige Zeit zu benutzen und sie eventuell dann wieder zu lagern.

Setzen Sie die Akkus nach Möglichkeiten keinen extremen Temperaturen aus. Vor allem in sehr kalten Umgebungen kann die Kapazität der Akkus deutlich leiden. In solchen Fällen ist es sinnvoll, (Ersatz-) Akkus körpernah zu transportieren, um sie warmzuhalten.

# **Speicherkarten**

Die D780 hat zwei SD-Kartenfächer, von denen eines als *Reserve* oder für eine *Sicherungskopie* eingesetzt werden kann. Es ist ebenfalls möglich, sie zur getrennten Speicherung von NEF- und JPEG-Dateien bei Verwendung des dualen Dateiformats zu nutzen. Bilder können von einer auf die andere Speicherkarte kopiert werden.

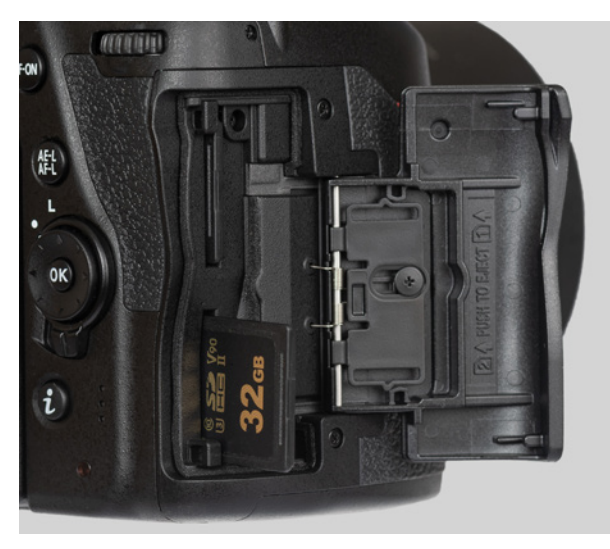

**■ Der doppelte SD-Kartenschacht der Nikon D780.** 

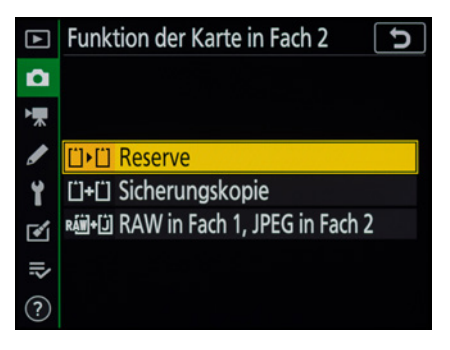

▲ Die Funktion des zweiten Speicherkar*tenfachs wird unter »FOTOAUFNAHME/ Funktion der Karte in Fach 2« eingestellt.*

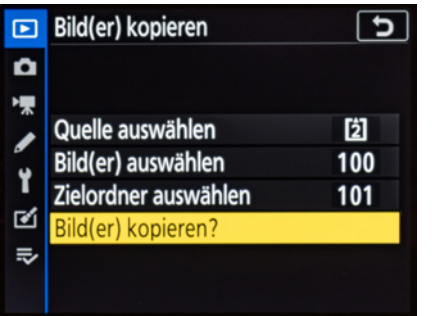

▲ Bilder lassen sich zwischen den Spei*cherkarten kopieren »WIEDERGABE/Bild(er) kopieren«.*

Auf dem Markt wird eine unüberschaubare Flut an Speicherkarten angeboten. Die D780 benötigt SD-Speicherkarten bzw. besser SDHC- oder SDXC-Karten. Derzeit bieten Speicherkarten mit 32 bis 128 GByte Speicherkapazität wohl das beste Preis-Leistungs-Verhältnis.

Durch die hohe Serienbildgeschwindigkeit und 4K-Videos fallen unter Umständen hohe Datenmengen an, die abgespeichert werden müssen. Die Schreibgeschwindigkeit ist mit dem EXPEED 6 ebenfalls noch einmal angewachsen. Es empfiehlt sich deshalb, besonders schnelle Speicherkarten zu bevorzugen (> 60 MByte/Sek. für das Schreiben).

Beide Fächer unterstützen SDHC (UHS II-kompatibel) und SDXC (UHS II-kompatibel) Speicherkarten. Die UHS II-Karten sind besonders schnell auch während des Schreibens, allerdings lohnt der Einsatz nur in wenigen Fällen.

Wenn z. B. viel mit hoher Serienbildgeschwindigkeit gearbeitet wird bzw. viele 4K-Videos gedreht werden. Auch die Datenübertragung zum PC oder Laptop ist mit einem geeigneten Lesegerät deutlich schneller.

Die UHS II-Karten sind allerdings derzeit noch wesentlich teurer als UHS I-Karten, und für die meisten Fälle sind letztere völlig ausreichend. Für 4K-Videos sollten Sie jedoch mindestens auf das V30 Logo achten und Class 3 U Karten wählen.

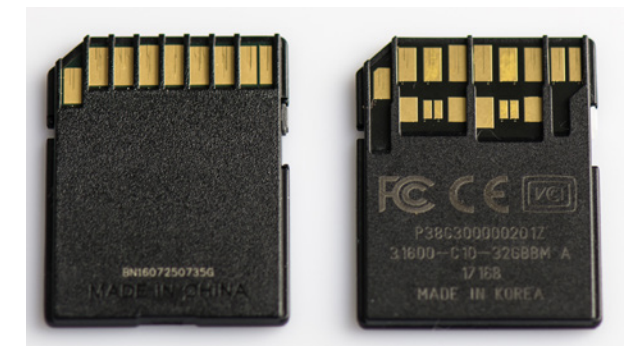

Ich rate dazu, die Speicherkarten immer in der Kamera zu formatieren und nicht im Kartenleser am Computer oder Laptop, da diese manchmal das Dateisystem falsch zuordnen.

f *UHS I und UHS II/III kann man leicht auseinanderhalten. Die UHS I-Karte (links) hat nur eine Kontaktleiste.*

Die meisten Speicherkarten liefern auf ihrem Etikett eine Fülle an Informationen: **1** effektive Geschwindigkeit (90 MByte/Sek., ist nur eine Angabe abgedruckt, bezieht sie sich auf die schnellere Lesegeschwindigkeit), **2** genaue Typbezeichnung SDXC für Extended Capacity mit 64 GB bis 2 TB Kapazität, 3 V30 steht für die Videonorm min. 30 MB/s Dauerschreibgeschwindigkeit, 4 UHS I-Bus, 6 U3 für min. 30 MB/s Schreibgeschwindigkeit und Class 10 für 10 MB/s Schreibgeschwindigkeit ohne UHS-Bus, 6 Speicherkapazität 64 GB. An der linken oberen Seite befindet sich ein kleiner Schalter, um die Karte vor dem Überschreiben zu schützen.

Ich empfehle, bei Speicherkarten nicht allzu sehr auf das Geld zu schauen, da vor allem die mechanische Stabilität mancher SD-Karten zu wünschen übrig lässt.

Ich hatte mit Markenware noch nie komplette Ausfälle wegen der Elektronik, sehr wohl sind mir aber schon einige preiswertere SD-Karten in den Händen regelrecht zerbröselt.

#### **Speicherkarten formatieren**

Vor der ersten Benutzung sollten Sie die Speicherkarte immer formatieren. Gehen Sie dazu in das Menü *SYSTEM/Speicherkarte formatieren,* wählen Sie eines der Kartenfächer aus und bestätigen Sie die Abfrage *Formatieren* mit OK.

Denken Sie daran, dass mit dem Formatieren alle Daten verloren gehen; das gilt auch für von Ihnen geschützte Fotos oder Filme . Sie können später nur noch mit spezieller Software – ohne eine Garantie auf Vollständigkeit – wieder zurückgeholt werden (z. B. **Recuva**, **CardRecovery**, **Wondershare**

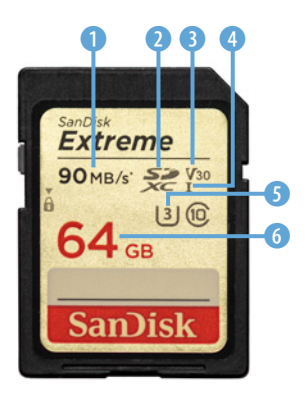

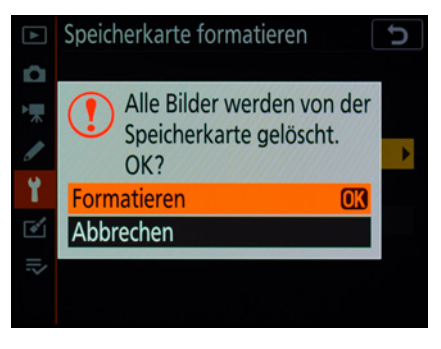

c *Das Formatieren löscht sämtliche Daten der Speicherkarte.*

#### **Schnellformatieren**

SD-Karten in der D780 können schnellformatiert werden. Drücken Sie dazu die ISO- ind die Löschen-Taste **in** für einige Sekunden gleichzeitig. Im obern Display erscheint der blinkende Schriftzug For. Mit einem der Einstellräder können Sie dann den ersten oder zweiten Kartenschacht auswählen. Dann lassen Sie beide Tasten los und drücken Sie gleich darauf noch einmal – Fertig. Das ist schneller und bequemer als über das Menü zu gehen.

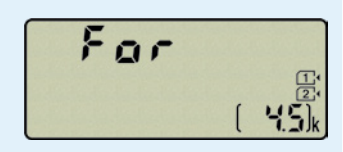

**Data Recovery**). Sichern Sie also vorher alle Dateien, die Ihnen lieb und teuer sind.

#### **Kartenfehler**

Es kann vorkommen, dass die Speicherkarte von der D780 nicht akzeptiert wird und die Kamera entweder eine Fehlermeldung ausgibt oder die Karte nicht formatieren kann. Wenn es dann auch nicht hilft, die Kamera auszuschalten, den Akku zu entnehmen, diesen wieder einzulegen und die Kamera einzuschalten, können Sie das Folgende versuchen: Formatieren Sie die Speicherkarte am Computer (Dateisystem FAT für Speichervolumen bis 32 GB oder exFAT für 64 GB und mehr). Typische Fehlermeldungen mit Speicherkarten im oberen Display:

Ful (blinkt) Nicht genug Speicherplatz auf der Karte

[- E -] Keine Speicherkarte in der Kamera

Card. Err (blinkt) Auf die Speicherkarte kann nicht zugegriffen werden.

Card. --- (blinkt) Die Speicherkarte ist schreibgeschützt.

[For] (blinkt) Die Karte ist nicht formatiert.

# **Datum und Sprache festlegen**

Jetzt gilt es noch, einige notwendige Grundeinstellungen im Kameramenü vorzunehmen, bevor die Kamera das erste Mal in Gebrauch genommen wird. Bei der ersten Inbetriebnahme erscheint das entsprechende Menü automatisch, ansonsten finden Sie die Einträge im Menü *SYSTEM*. Zuerst stellen Sie die Landessprache ein. Wandern Sie mit dem Multifunktionswähler **is** nach oben, sodass als Sprache *Deutsch* ausgewählt ist.

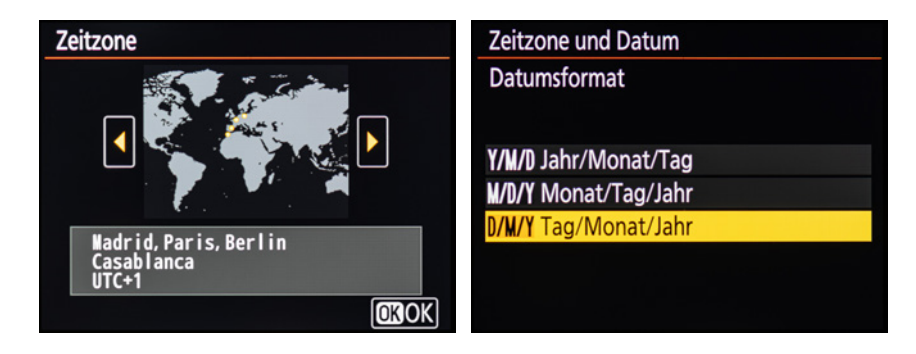

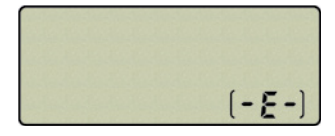

Anschließend geben Sie noch das aktuelle Datum und die Uhrzeit sowie das Datumsformat, die Zeitzone und die Umstellung auf die Sommerzeit ein. Nutzen Sie dazu ebenfalls das Steuerkreuz mit den Pfeiltasten. Den Wiedergabeordner können Sie auf der Voreinstellung ND780 stehen lassen. Bestätigen Sie Ihre Einstellungen und verlassen Sie das Menü durch einen kurzen Tipp auf den Auslöser.

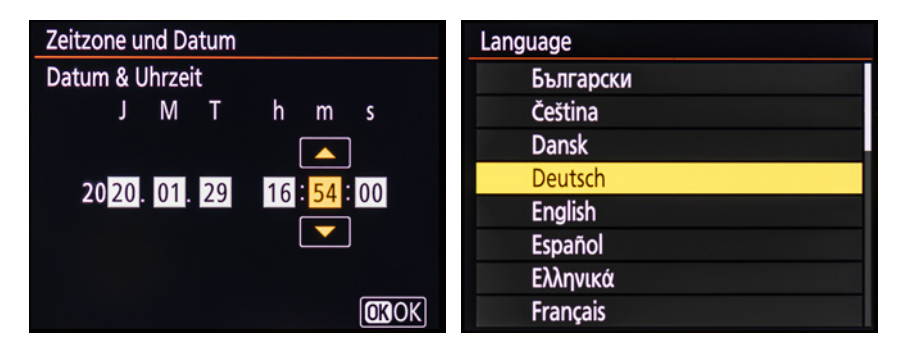

# **1.5 Die Bedienung der D780**

An der D780 gibt es für viele Fälle unterschiedliche Wege der Einstellung. Die umfassendsten Möglichkeiten bietet zweifellos das Hauptmenü der Kamera, das über die Taste **zu erreichen ist.** 

Daneben gibt es noch die zahlreichen Direkttasten, von denen bereits viele im Kapitel 1.2 *»Die Bedienelemente der D780 kennenlernen«* ab Seite 12 vorgestellt wurden, wie z. B. die ® Taste. Sehr häufig benutze ich auch das Schnellmenü, das über die Taste aktiviert wird.

# **Das i-Menü (i-Schnellmenü)**

Nikon nennt das Menü offiziell i-Menü (für Infomenü). Da kommt man aber schnell durcheinander, da es auch die Taste gibt mit der zugehörigen Anzeige.

Ich finde den Begriff i-Schnellmenü viel aussagekräftiger, deshalb werde ich ihn im Folgenden beibehalten. Damit Sie immer wissen, was gemeint ist, werde ich das »i« davorsetzen, also *i-Schnellmenü*.

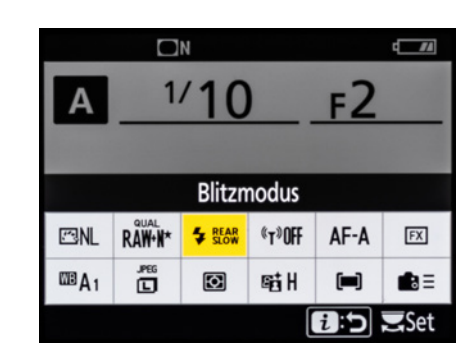

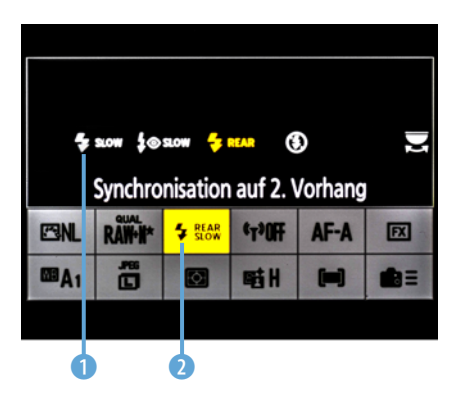

Synchronisation auf 2. Vorhang 4  $40$  $\frac{1}{2}$  slow  $h$  as  $\alpha$ **E** REAR  $^{\circledR}$ **a:5 KOROK**  Das praktische am i-Schnellmenü ist, dass Sie nicht erst umständlich in die Tiefen des Hauptmenüs navigieren müssen, sondern wichtige Funktionen im Direktzugriff haben.

Drücken Sie dazu einfach die Taste @ auf der Kamerarückseite oder in der Live-View das Touchfeld **El** auf dem Monitor.

Mit dem Multifunktionswähler + können Sie den gewünschten Eintrag anwählen 2 und direkt mit dem hinteren Einstellrad verändern. Mögliche Optionen werden dann unmittelbar über dem i-Schnellmenü eingeblendet **1** und die ausgewählte Option gelb angezeigt.

Optional kann nach der Ansteuerung eines Eintrags auch die OK-Taste gedrückt werden, dann erscheint eine Übersicht der Optionen, von denen dann ebenfalls eine ausgewählt werden kann.

Eine geänderte Auswahl muss immer mit der OK-Taste bestätigt werden, sonst bleibt der alte Wert erhalten.

In der Video-Live-View erscheinen teilweise andere Optionen, die im Kapitel 3 *»Filmaufnahmeinfos«* ab Seite 104 vorgestellt werden.

Im Folgenden die einzelnen Optionen zu den Menüeinträgen:

#### **i-Schnellmenü (i-Menü) im Suchermodus Foto**

- **1** Picture Control konfigurieren: Alle Standard und Creative Picture Control Profile plus selbst angelegte Profile C-1 bis C-9.
	- 2 Bildqualität: NEF (RAW) + JPEG Fine/Normal/Basic( $\ast$ ), NEF (RAW), JPEG Fine/Normal/Basic  $(*).$
- 3 Blitzmodus: Aufhellblitz, Rote-Augen-Reduzierung, Langzeitsynchronisation, Langzeitsync. + Rote-Augen-Red., Synchronisation auf 2. Vorhang, Blitz aus.
- 4 Wi-Fi-Verbindung: Wi-Fi-Verbindung mit Smart-Gerät herstellen.

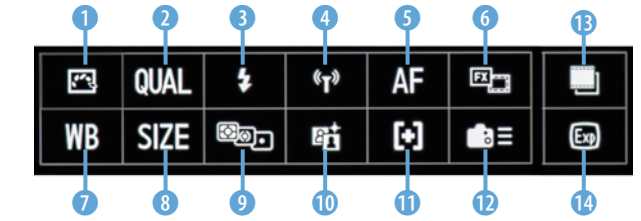

c *Ein Beispiel für die Einstellungen über das Einstellungsmenü in der Live-View.*

- **6** Autofokus: AF-A, AF-S, AF-C.
- 6 Bildfeld: Umschalten zwischen den Bildfeldformaten FX, DX, 1:1 und 16:9.
- **7** Weißabgleich: Alle WB-Einstellungen wie im Hauptmenü. Auch die Untereinstellungen, z. B. bei Leuchtstofflampe, sind erreichbar.
- 8 Bildgröße: Large 24,2 MP, Medium 13,6 MP, Small 6,0 MP.
- 9 Belichtungsmessung: Matrixmessung, Mittenbetonte Messung, Spotmessung und Lichterbetonte Messung.
- 0 Active D-Lighting: Aus, Moderat, Normal, Verstärkt, Extrastark und Automatisch.
- q AF-Messfeldsteuerung: Einzelfeld, Dynamisch 9, 21 und 51 Messfelder, 3D-Tracking, Messfeldgruppensteuerung und Automatische Messfeldsteuerung.
- w Benutzerdef. Bedienelemente: Einstellung der Tasten Pv, Fn, AE-L/AF-L, AF-ON, BKT und **课**.

#### **i-Schnellmenü (i-Menü) in der Live-View-Foto**

- **B** Negative Digitalisierung: Fertigt positive Kopien von farbigen (CL) oder S/W (MC) Filmnegativen an, z. B. mit dem Filmdigitalisierungsadapter ES-2.
- *C* Belichtungsvorschau: Damit kann in der Live-View die Belichtung der Aufnahme auf dem Monitor beurteilt werden.

Als Ersatz für Punkt 6 und <sup>n</sup>

Auch im Wiedergabemodus  $\blacksquare$  gibt es ein eigenes i-Menü. Dort können z. B. Bewertungen eingegeben oder direkt eine erste Bildbearbeitung aufgerufen werden.

Das i-Menü kann mit den Individualfunktionen f1 im Suchermodus, f2 in der Live-View und g1 für den Videomodus individuell angepasst werden. Dazu später noch mehr.

#### **Bewertung**

Zum Senden/Abwähl, ausw. (Smart-G.) Bildbearbeitung **Bilder vergleichen** Karte & Ordner auswählen Auswahl R, G, B **E**Abbrech.

c *Im i-Schnellmenü können Bewertungen eingegeben werden oder die Bildbearbeitung aufgerufen werden.*

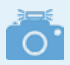

#### **Die Belichtungsvorschau**

Die Belichtungsvorschau wird bei aktiver Live-View über die Taste **O** und die Menüeinstellung *Belichtungsvorschau ON/Ein*  $\blacksquare$ eingeschaltet. Das Vorschaubild ist schon sehr gut, aber je nach Kameraeinstellung muss es nicht ganz exakt dem Bildergebnis entsprechen. Abweichungen gibt es z. B., wenn ein Blitz eingesetzt wird oder Active D-Lighting aktiv ist.

Auf der rechten unteren Seite wird im manuellen Modus M eine Lichtwaage angezeigt, mit der die Belichtung eingestellt werden kann.

In den Modi P, S und A kann durch das Drücken der Belichtungskorrekturtaste und gleichzeitiges Drehen am hinteren Einstellrad

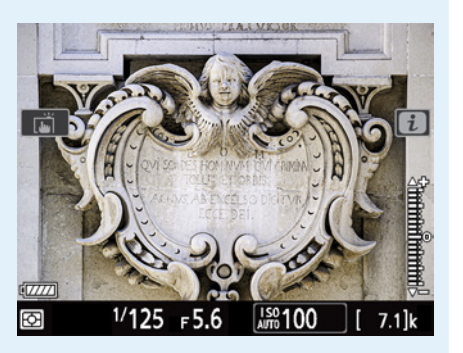

▲ *Belichtungsskala oder -korrekturanzeige unten rechts im Bild.*

eine Belichtungskorrektur von ±5 LW-Stufen eingestellt werden, die ebenfalls unten rechts anhand einer Skala angezeigt wird. Lassen Sie sich nicht von der eingeblendeten Skala irritieren, die nur ±3 LW-Stufen anzeigt. Der Zahlenwert wird zur Kontrolle auch am unteren Bildschirmrand angezeigt.

### **Einstellungen im Kameramenü**

Das Kameramenü ist die Schaltzentrale der D780. Es können hunderte von Einstellungen vorgenommen werden. Glücklicherweise ist das Nikon-Menü gut strukturiert, sodass Sie sich sicherlich bald zurechtfinden werden. Um in das Hauptmenü einzusteigen, drücken Sie die **W** Taste.

Das Hauptmenü ist in sieben Register und einem optionalen Hilfstext gegliedert. Alle Register sind als einfache Listen ausgeführt. Eine Scrollleiste rechts symbolisiert die Länge der jeweiligen Liste. Navigiert wird mit dem Multifunktionsrad  $\frac{1}{2}$ , eine bestimmte Option wird mit der OK-Taste ausgewählt. Auf der rechten Seite wird die aktuell eingestellte Option angezeigt (teilw. Englisch). Befinden sich unter einem Eintrag weitere Untermenüs wird auf der rechten Seite ein Doppelstrich (--) angezeigt.

Das Menü ist jetzt auch vollständig touchbedienbar. Es können also alle Einträge mit dem Fingertipp angewählt werden, durch auf- und abstreichen gescrollt werden usw. Aus den Tiefen des Menüs kommen Sie mit der Touchfläche  $\Box$  schnell wieder zurück. Alternativ tippen Sie auf den Auslöser, dann wird das Menü sofort geschlossen.

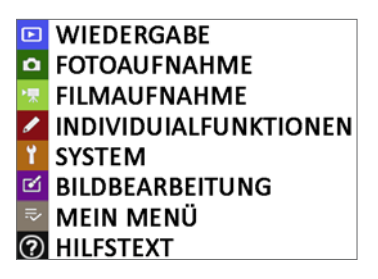

▲ Sind die einzelnen Registerkar*ten ausgewählt, erhalten Sie eine individuelle Farbe; sonst sind sie einheitlich gelb.*

Der Menüaufbau ist, wie ich finde, relativ logisch und nachvollziehbar. Das Menü gliedert sich in die folgenden Teilbereiche. Im Menü *WIEDERGABE* finden Sie Funktionen für die Bildbetrachtung, die Bewertung und zum Schützen und Löschen von Fotos und Filmen.

Das Menü *FOTOAUFNAHME* enthält alle Funktionen, die für die Aufnahme von Bildern benötigt werden, entsprechend das Menü *FILMAUFNAH-MEN* die Funktionen für das Erstellen von Filmen.

In den *INDIVIDUALFUNKTIONEN* können Sie viele Kamerafunktionen ganz individuell anpassen und die Tastenbelegung ändern. Da das Menü sehr umfangreich ausgefallen ist, wird es nochmals in sieben Untergruppen aufgeteilt, die mit Kleinbuchstaben von a bis g gekennzeichnet sind.

Wenn Ihnen einmal Angaben wie Ȁndere die Einstellung in »d1« unterkommen, wissen Sie jetzt, dass Sie in den *INDIVIDUALFUNKTIONEN* im Untermenü *d* den Punkt *1* ändern müssen (*Lowspeed-Bildrate*).

Im Menü *SYSTEM* werden grundlegende Einstellungen zur Hardware zusammengefasst, wie Speicherkarte formatieren, die Monitorhelligkeit oder die Anbindung an Smart-Geräte.

Mit der kamerainternen *BILDBEARBEITUNG* können viele Bildkorrekturen sofort umgesetzt werden, bevor die Fotos z. B. ins Netz geschickt werden. Im *MEIN MENÜ* lassen sich eigene Funktionen zusammenstellen und abspeichern, um schnell darauf zugreifen zu können.

Zu manchen Einträgen im Menü gibt es kurze Hilfstexte. Erkennen können Sie das an dem ganz unten links eingeblendeten Fragezeichen. Wenn Sie dann die Taste drücken, erscheint ein Hilfetext auf dem Monitor.

Die wesentlichen Menüeinträge werden an passender Stelle im Buch noch detailliert vorgestellt.

Die Info-Anzeige der D780 mit den wichtigsten aktuellen Kameraparametern auf dem rückwärtigen Monitor wurde bereits unter *»Info-Anzeige des rückwärtigen Monitors«* ab Seite 9 vorgestellt.

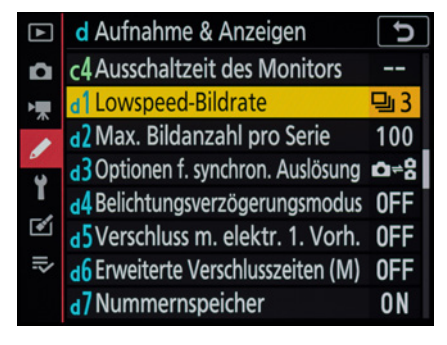

**Einteilung der INDIVIDUALFUNKTIONEN.**